## **الدليل االسترشادي للمؤلف لكيفية التعامل مع الموقع االلكتروني للمجلة**

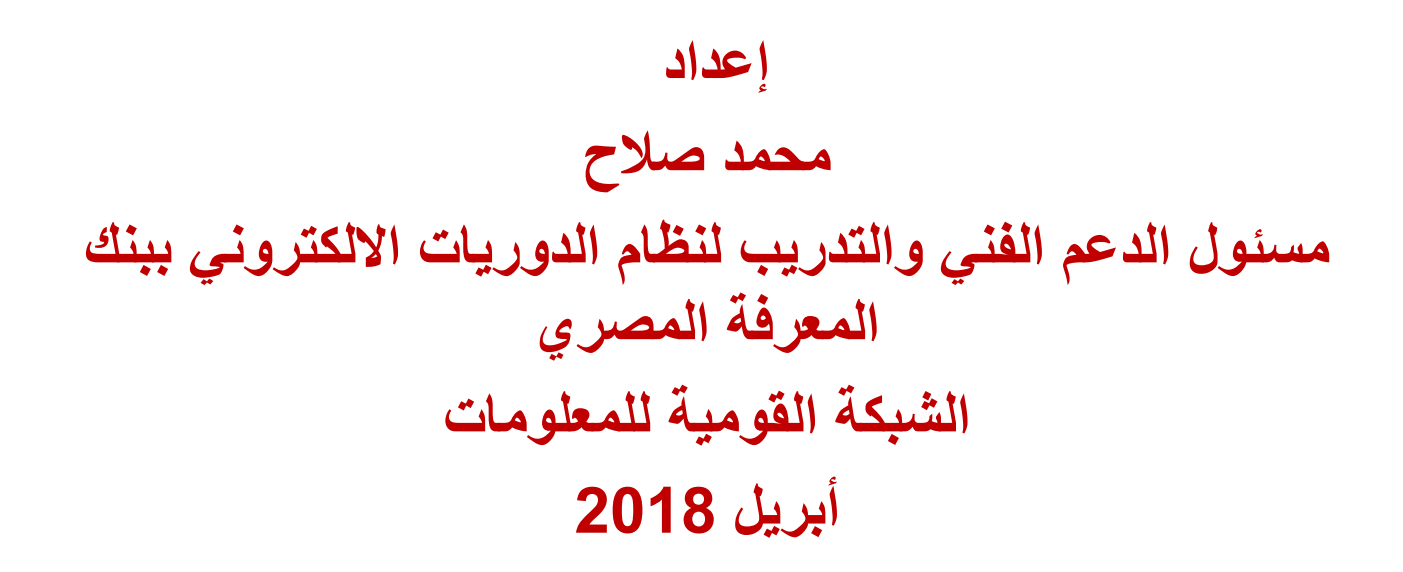

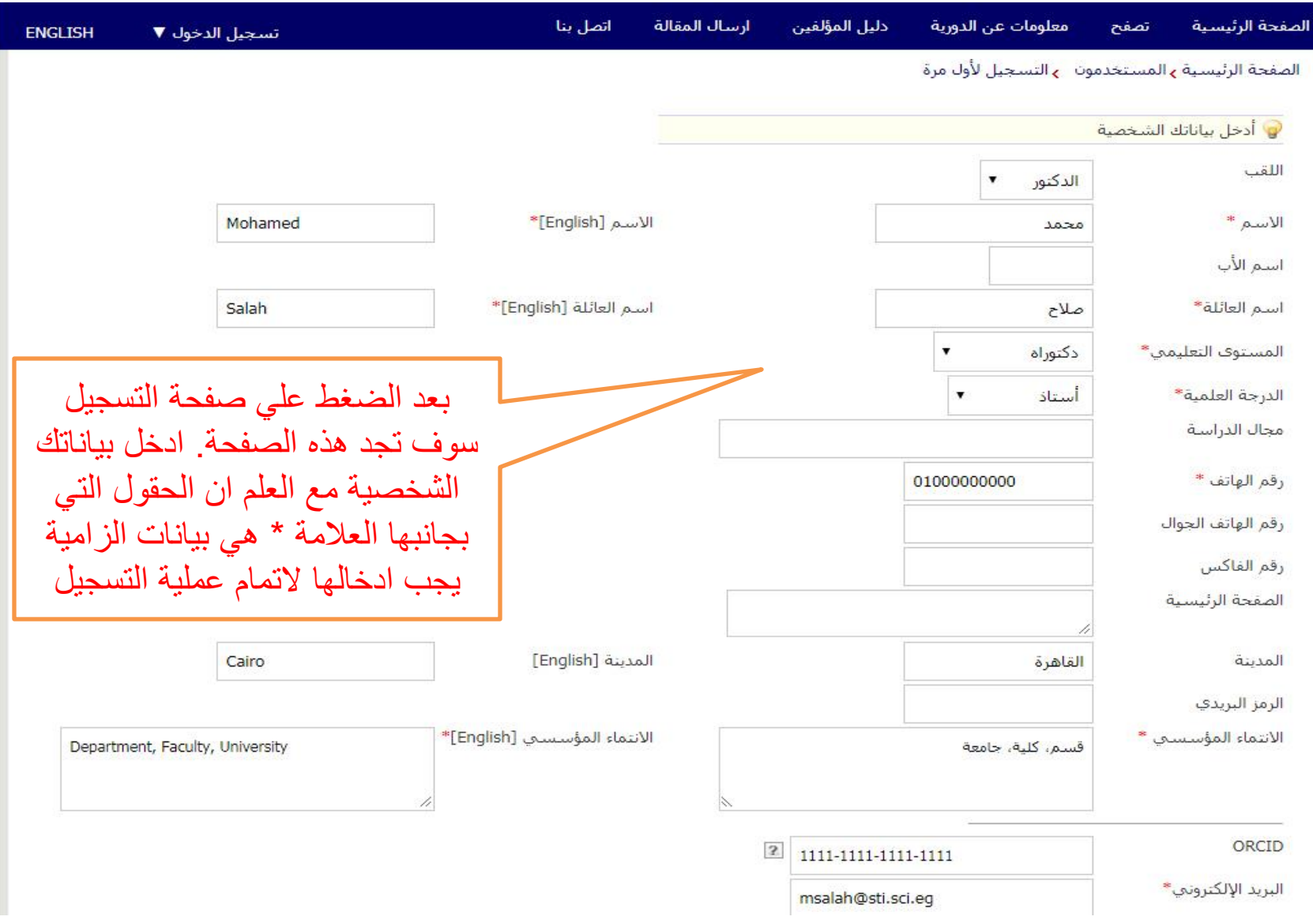

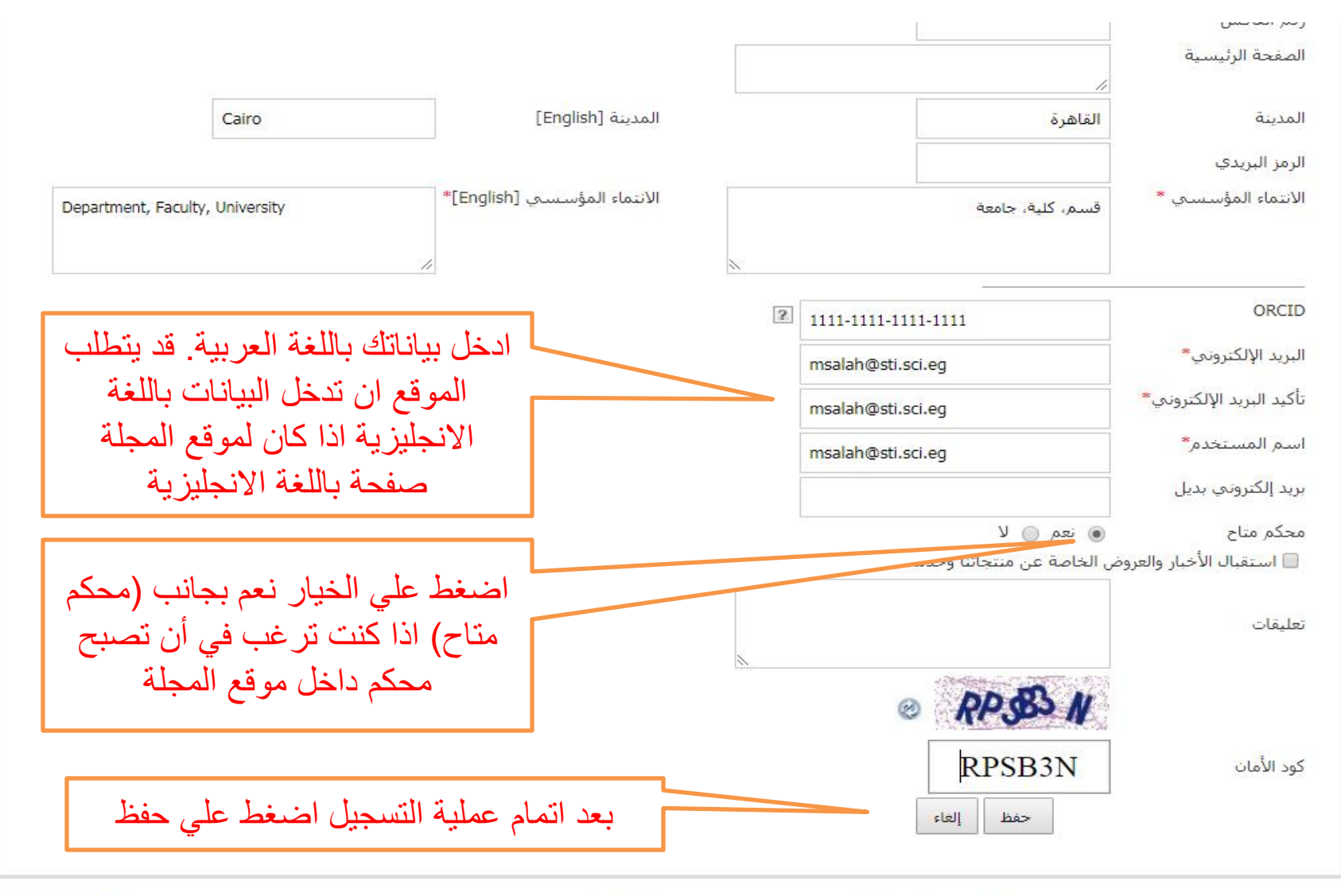

↑ بداية الصفحة

الصفحة الرئيسية | قاموس المصطلحات التخصصية | الأخبار | الأهداف والنطاق | خريطة الموقع

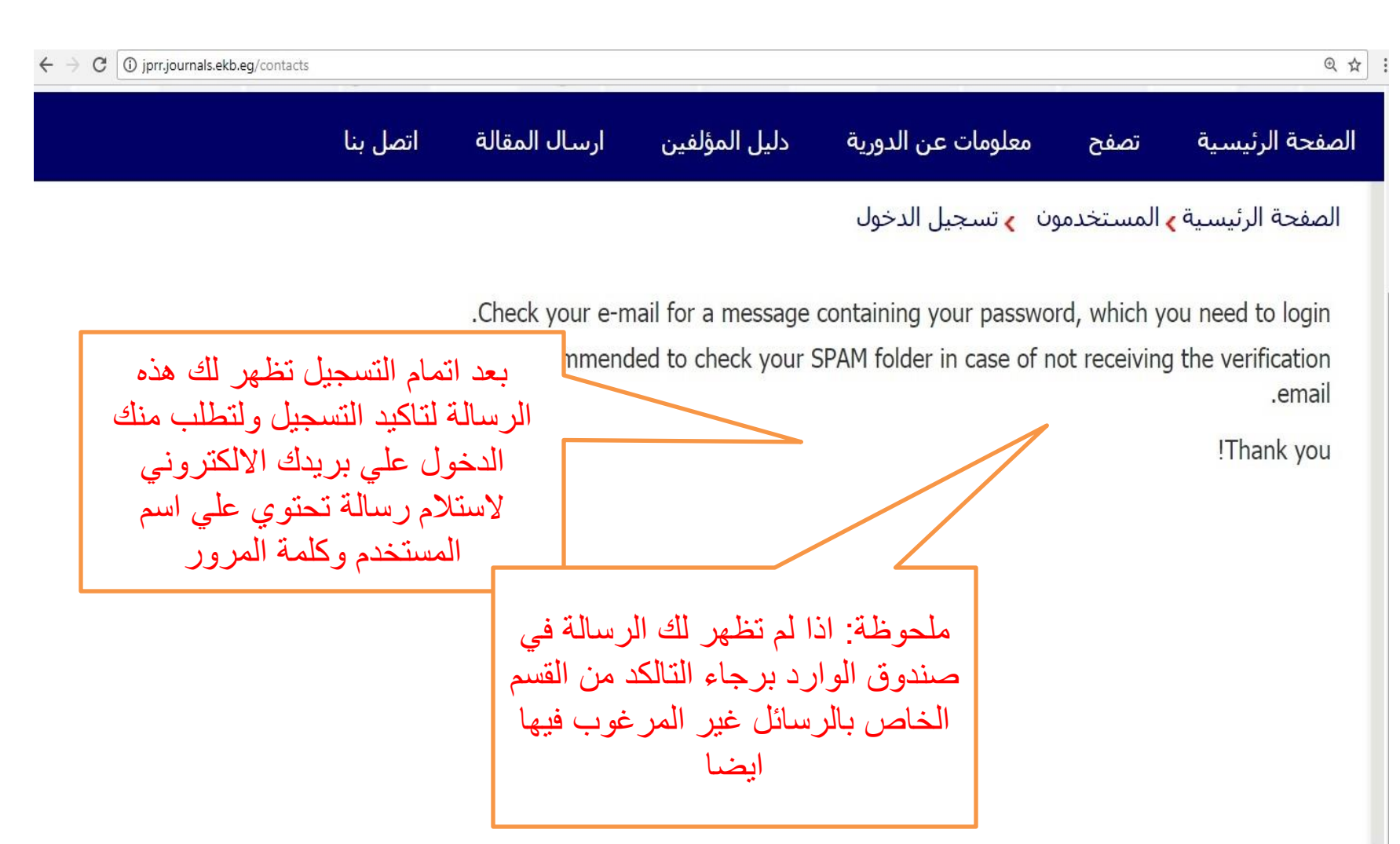

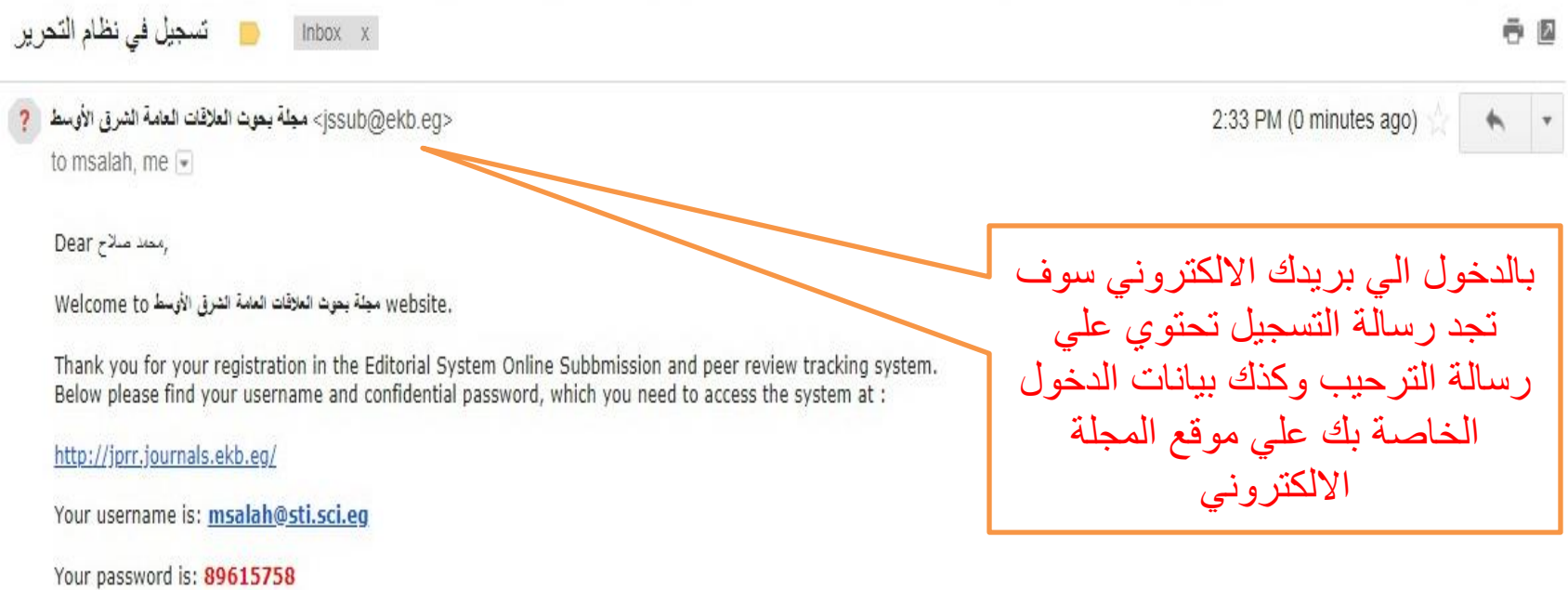

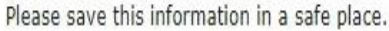

Your can change your password and other personal information by logging in at http://jprr.journals.ekb.eg/ and choosing "Change Password" from the menu bar.

Yours Sincerely,

Editorial Office

مطة بحوث العلاقات العامة الشرقي الأوسط

http://jprr.journals.ekb.eg/

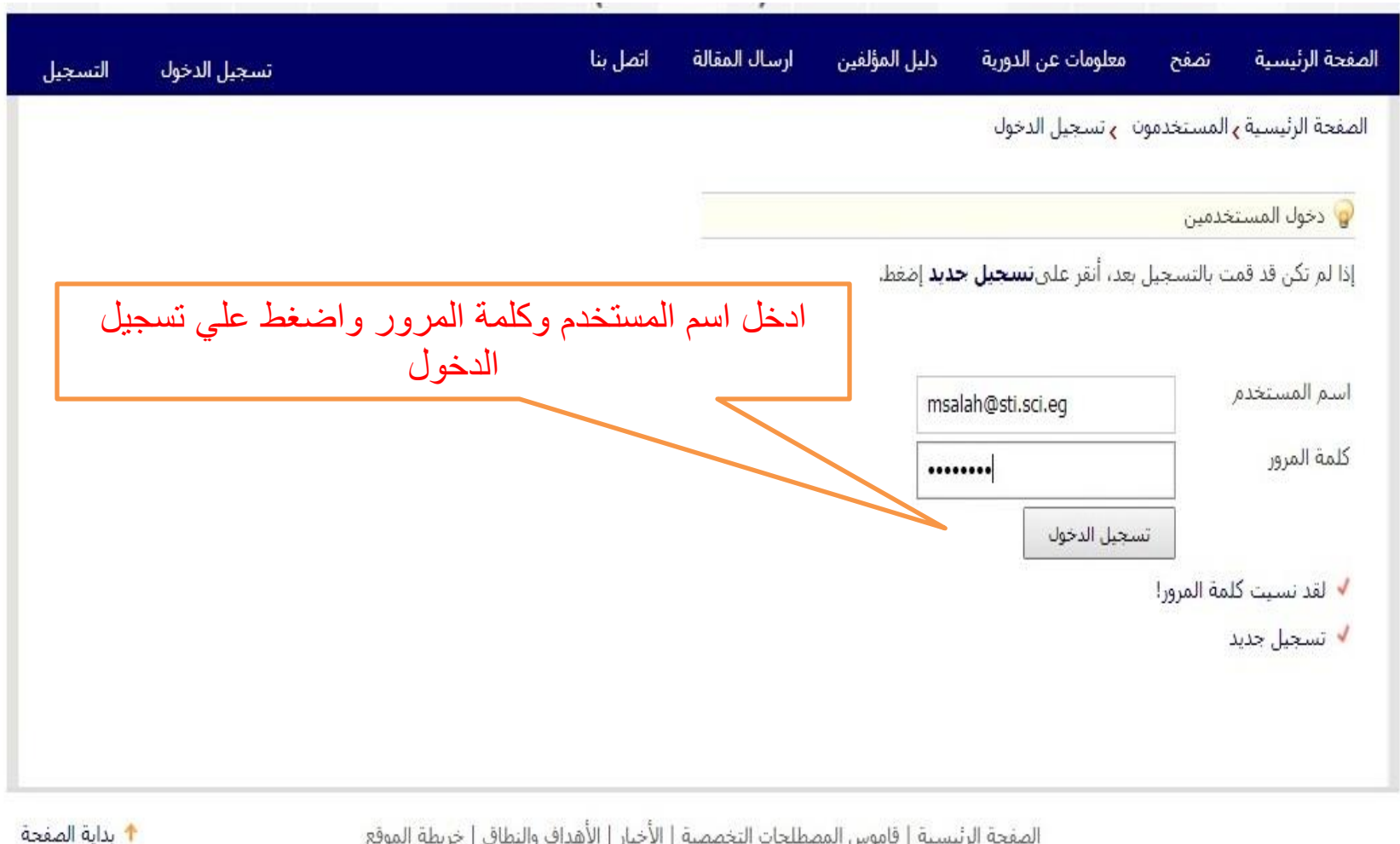

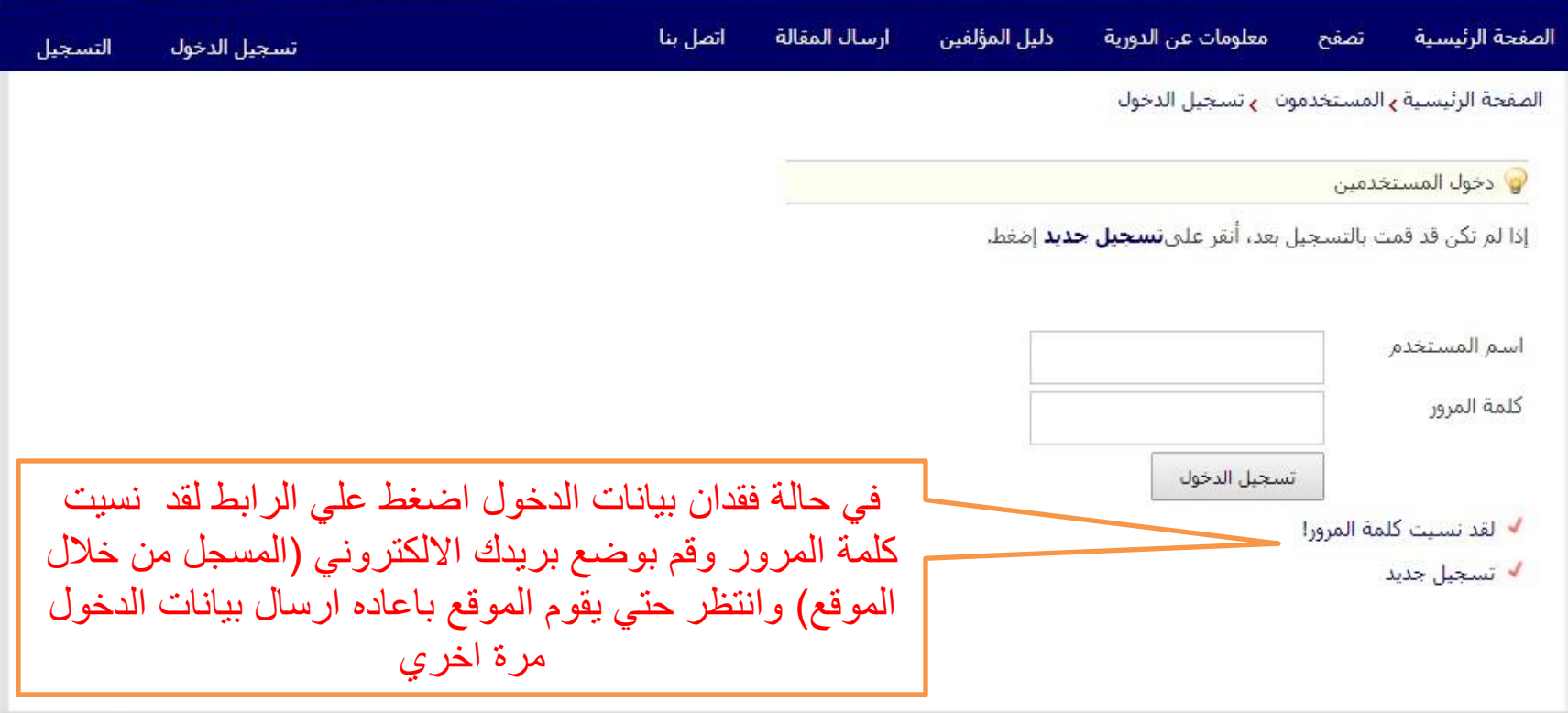

Journal Management System. Designed by NotionWave.

**↑** بداية الصفحة

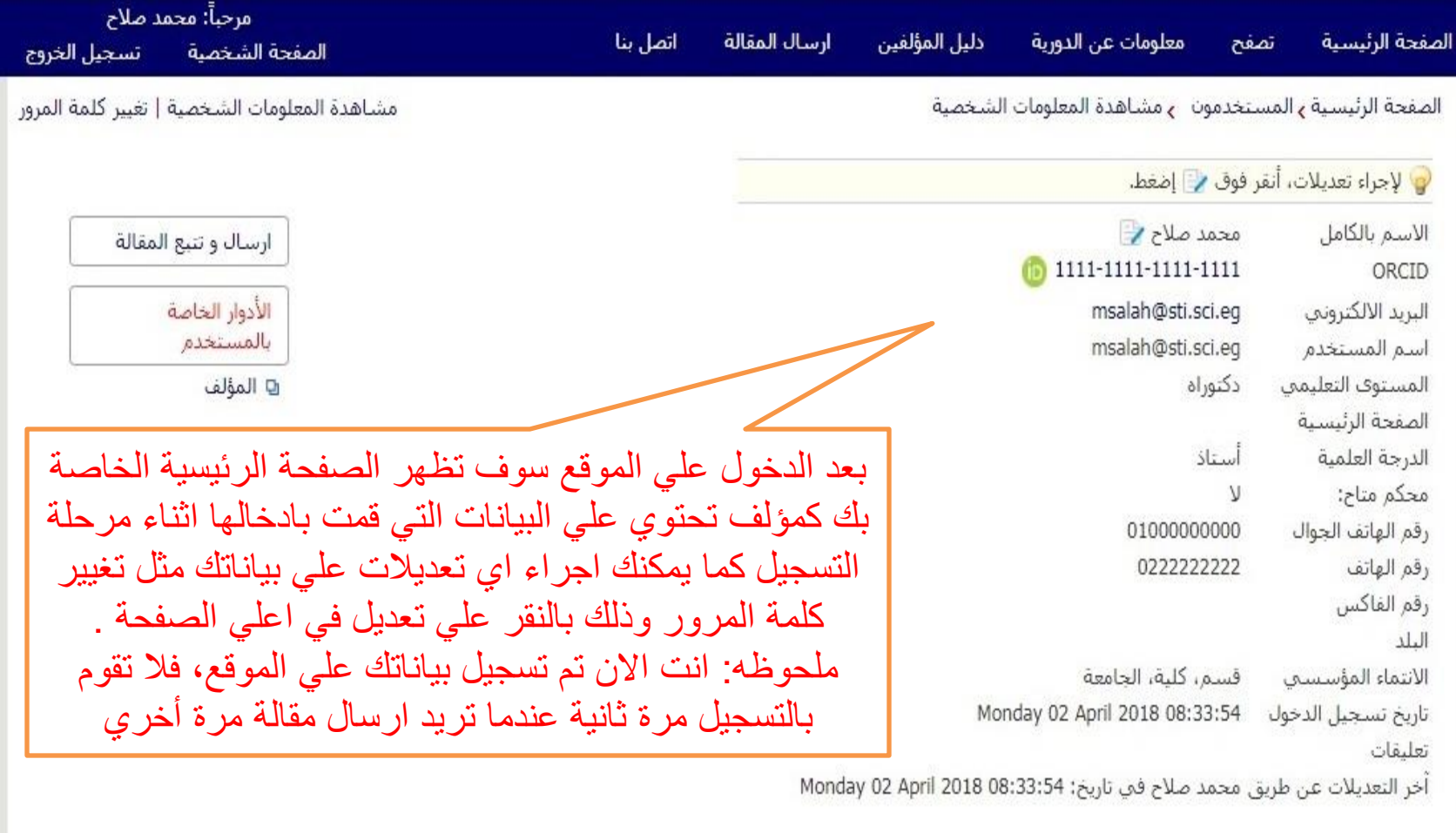

Journal Management System. Designed by NotionWave.

↑ بداية الصفحة

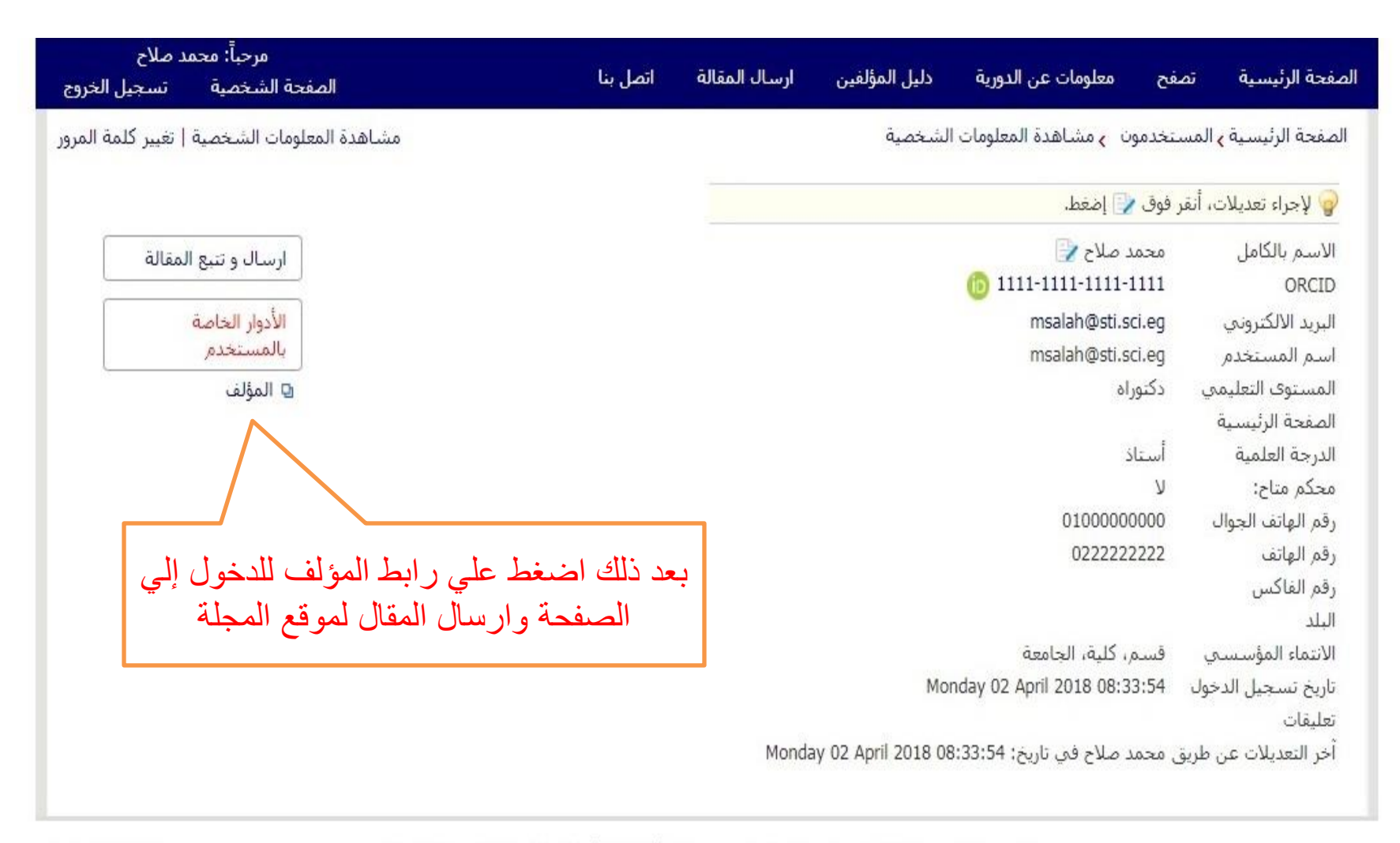

Journal Management System. Designed by NotionWave.

↑ بداية الصفحة

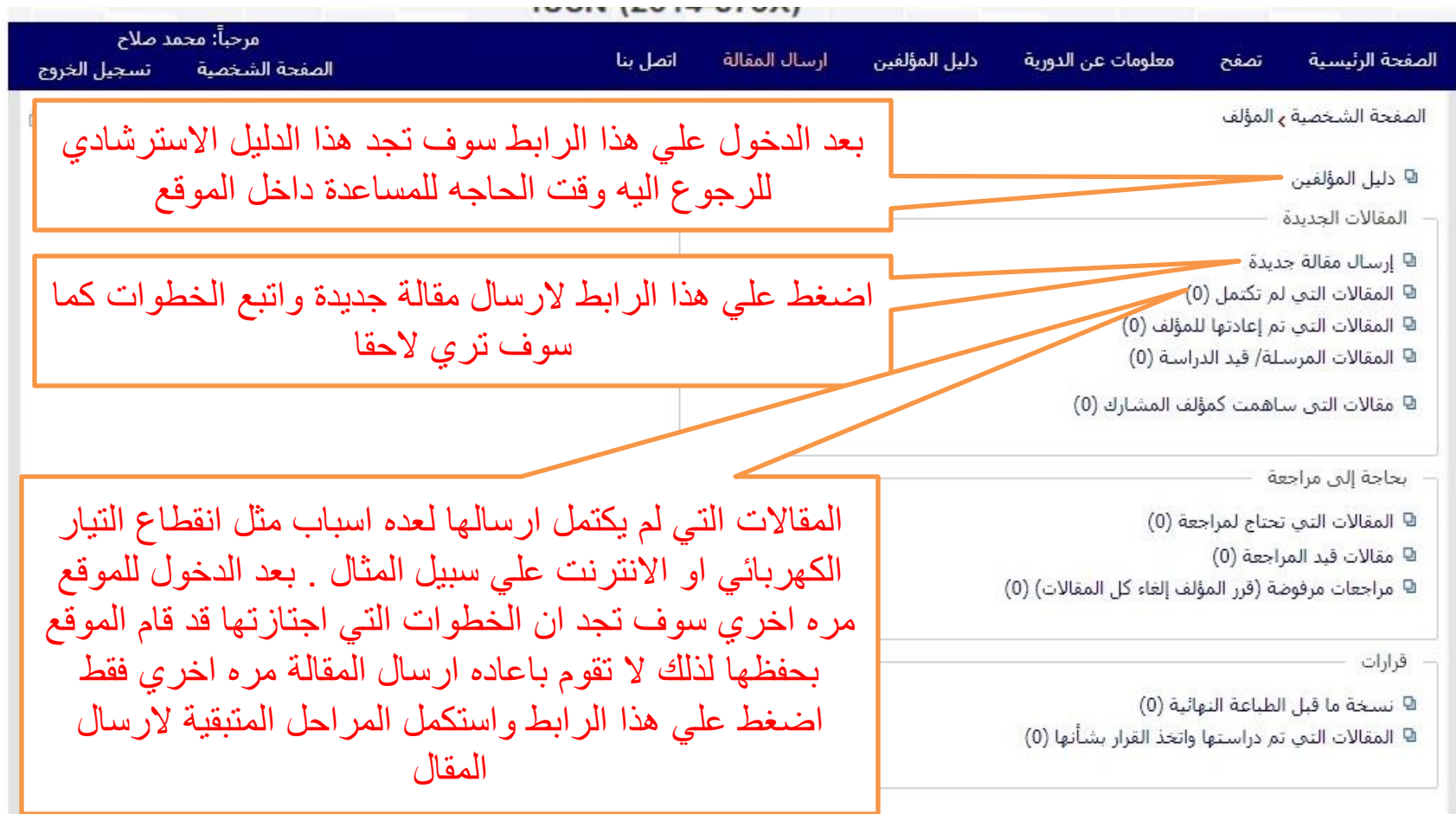

† بداية الصفحة

الصفحة الرئيسية | قاموس المصطلحات التخصصية | الأخبار | الأهداف والنطاق | خريطة الموقع

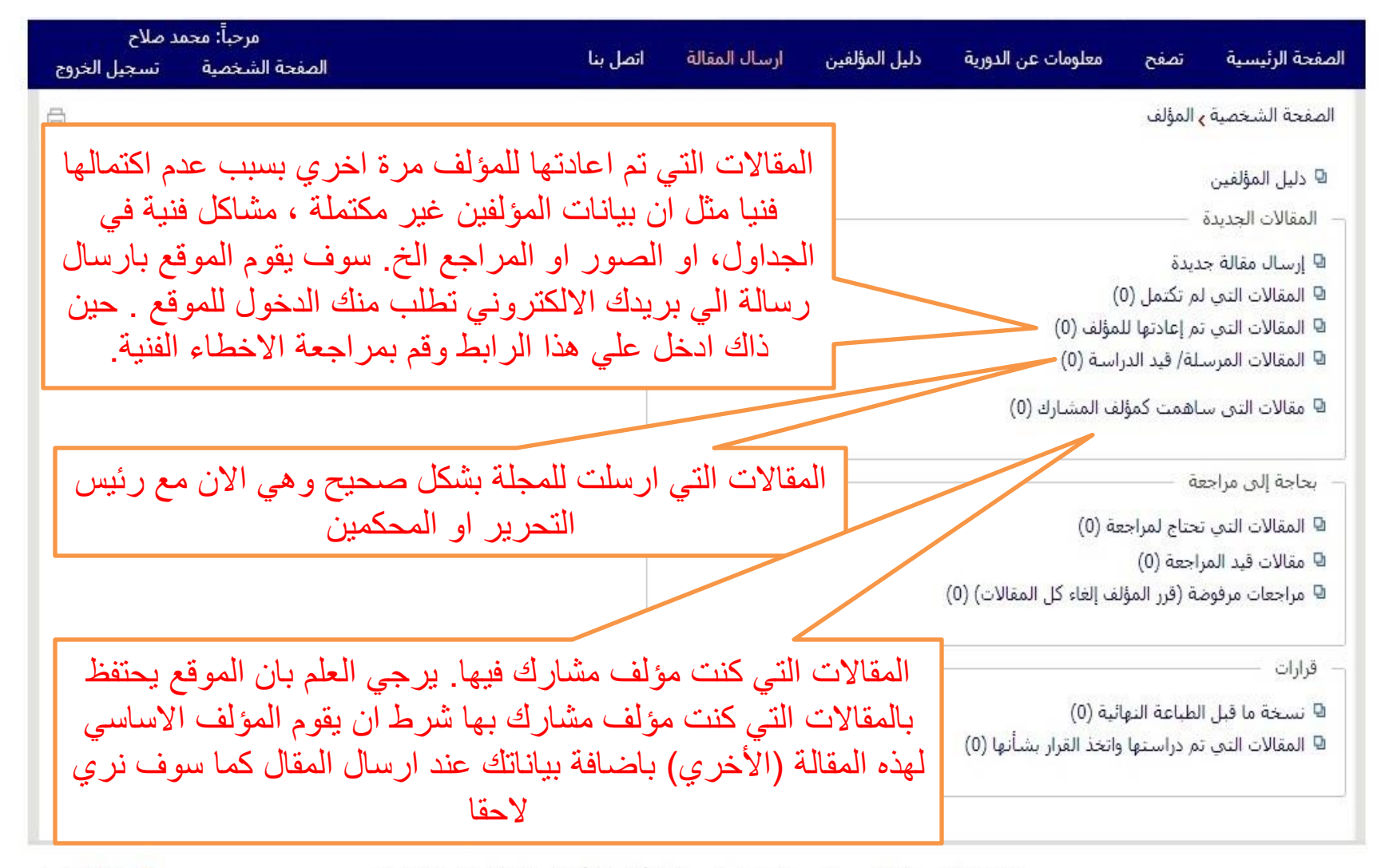

1 بداية الصفحة

الصفحة الرئيسية | قاموس المصطلحات التخصصية | الأخبار | الأهداف والنطاق | خريطة الموقع

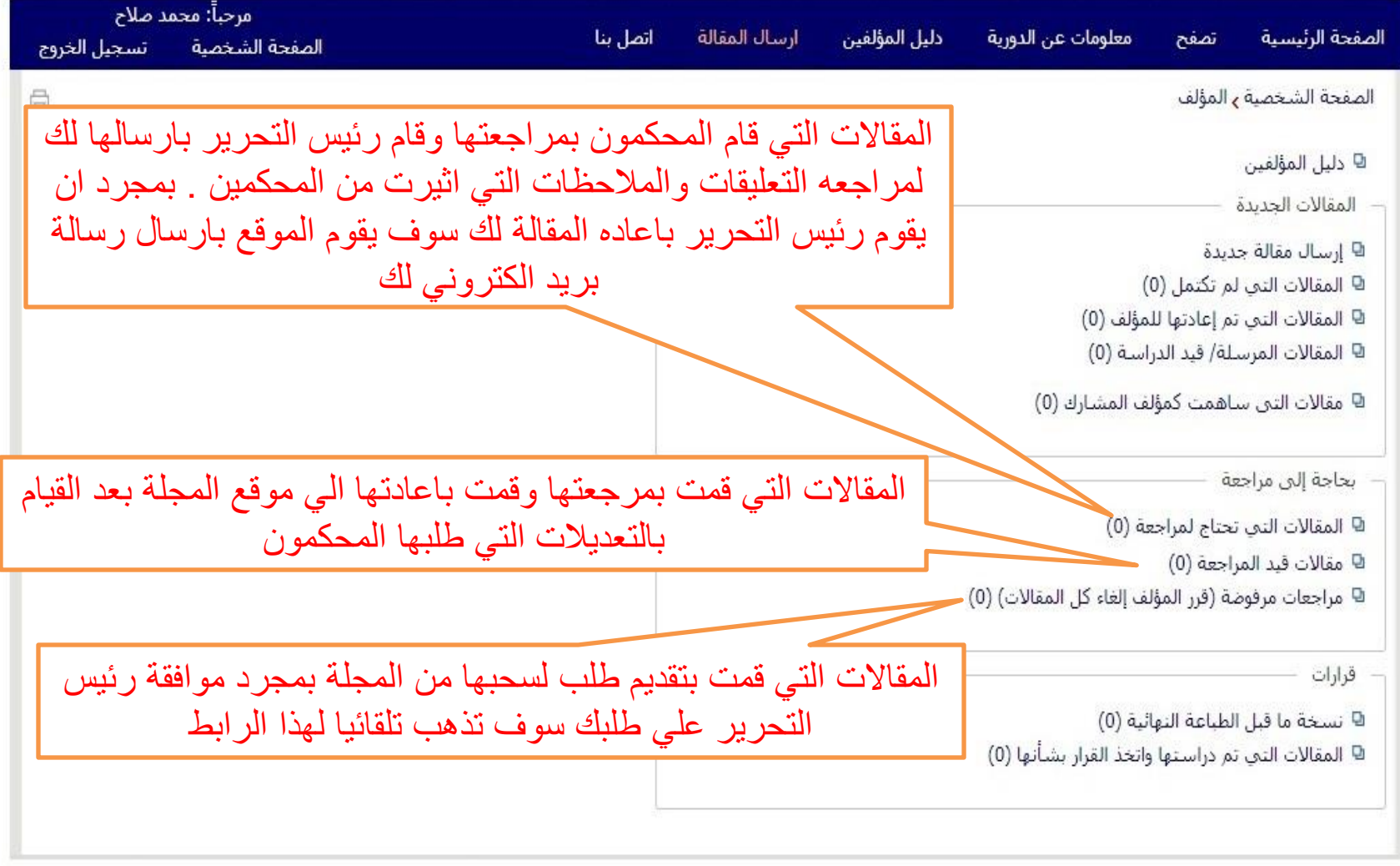

Journal Management System. Designed by NotionWave.

<mark>↑</mark> يداية الصفحة

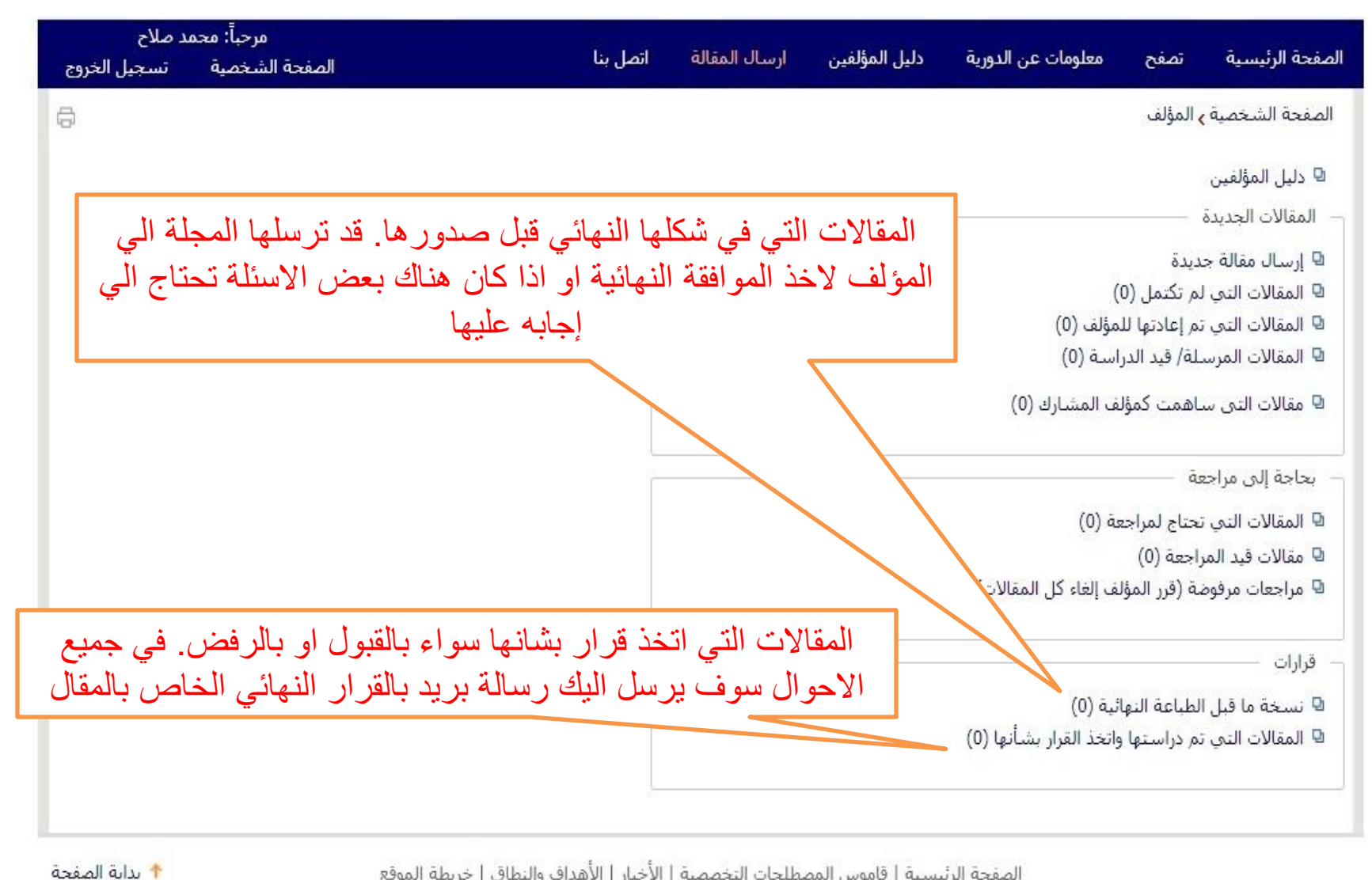

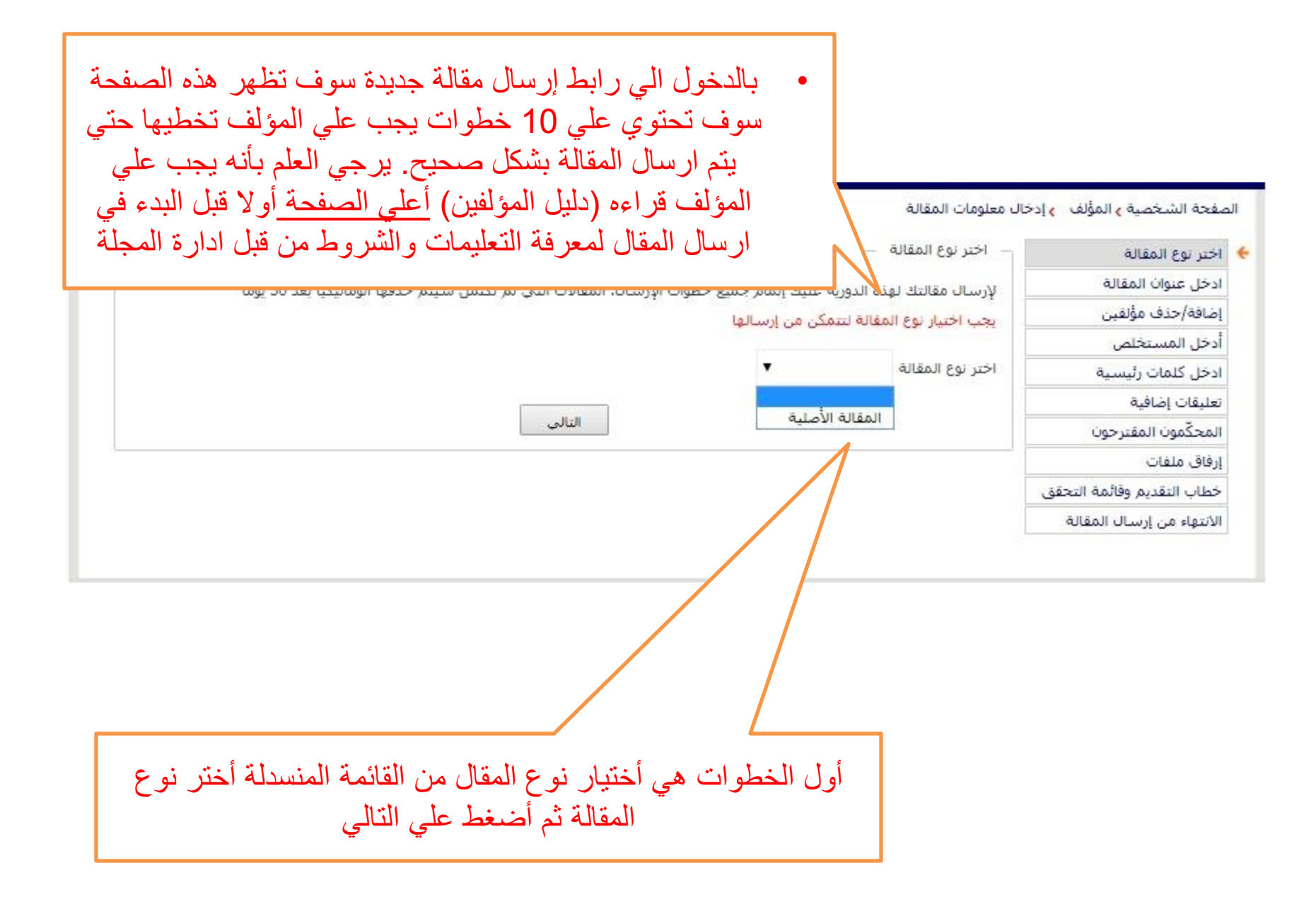

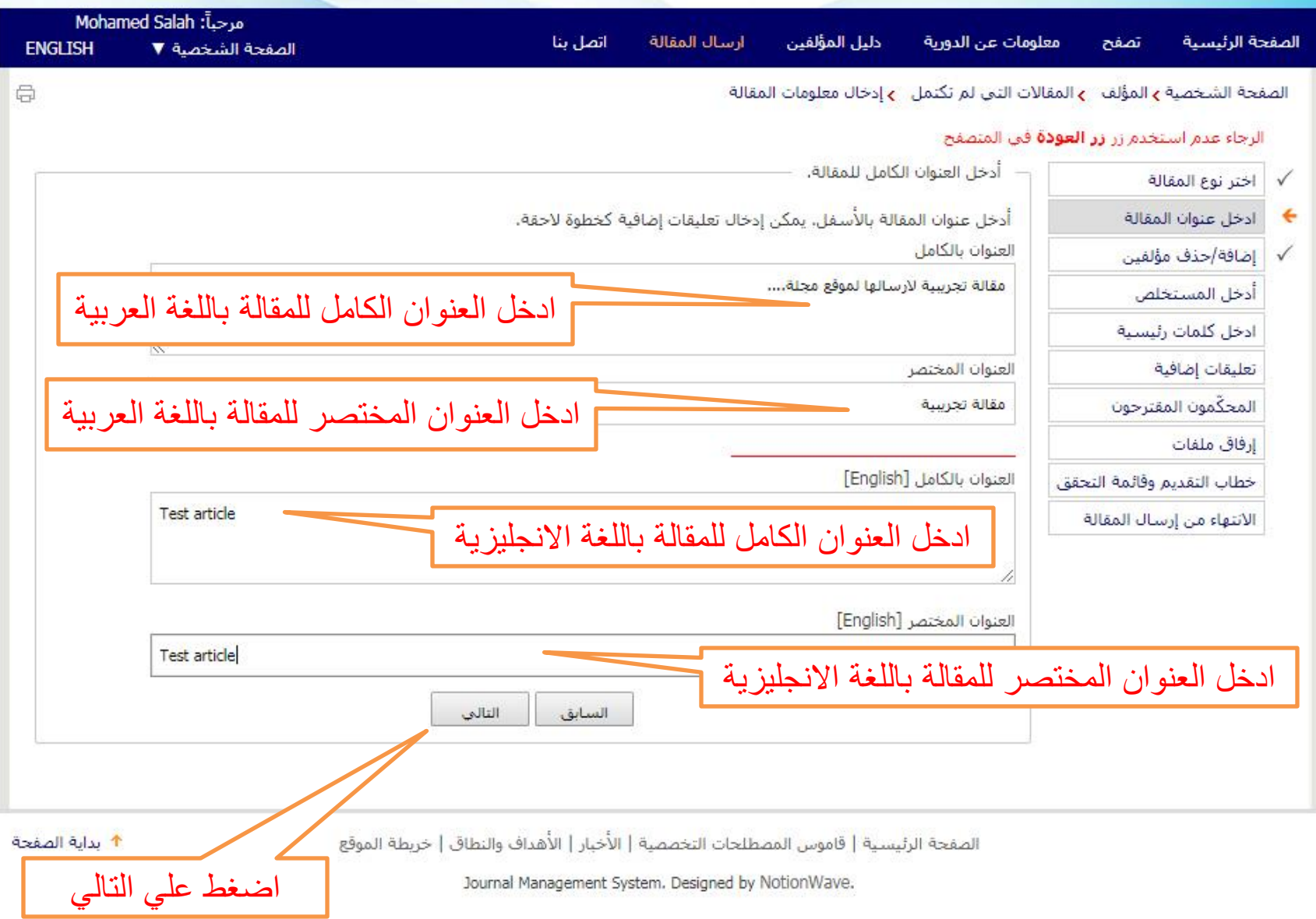

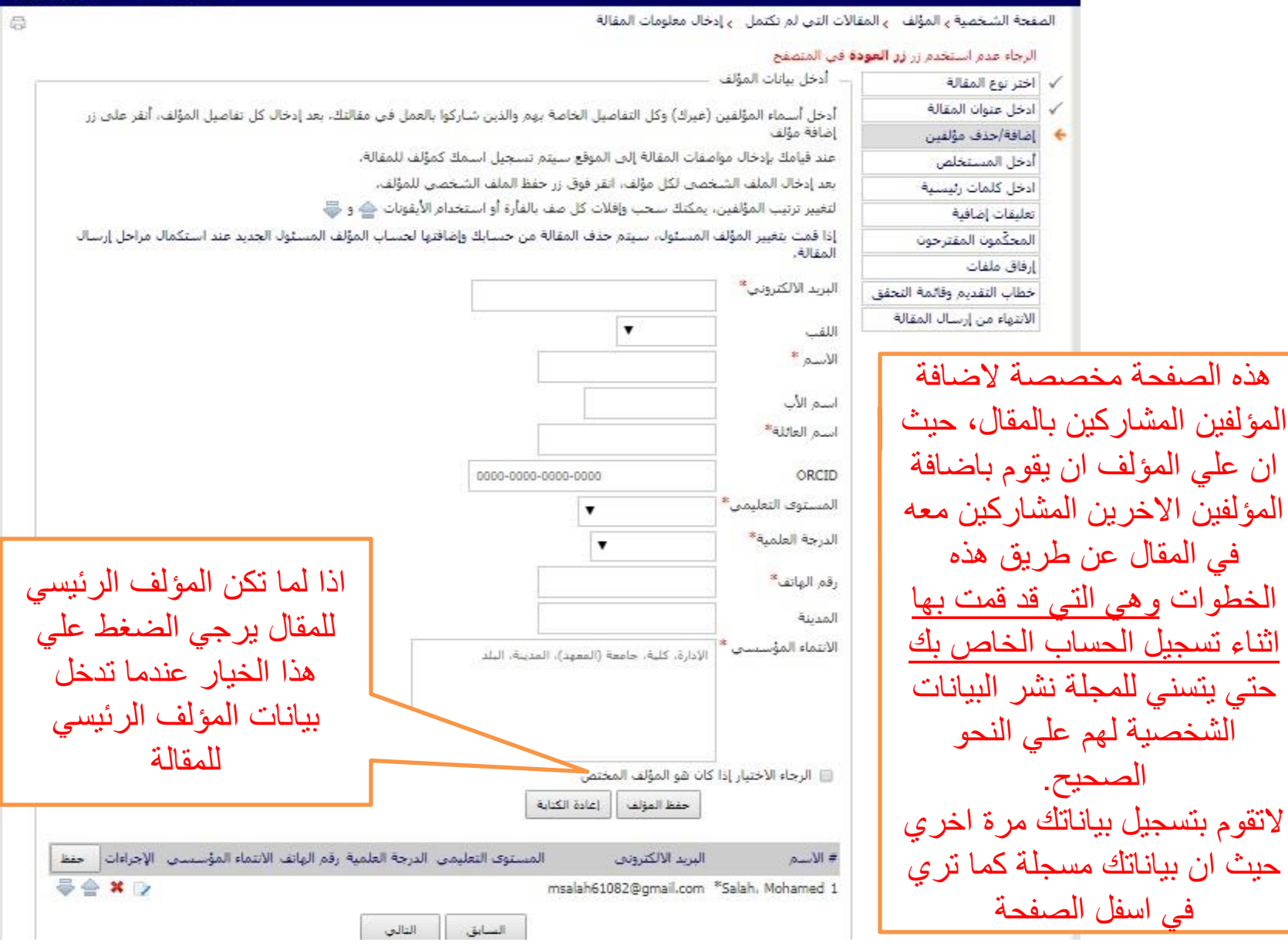

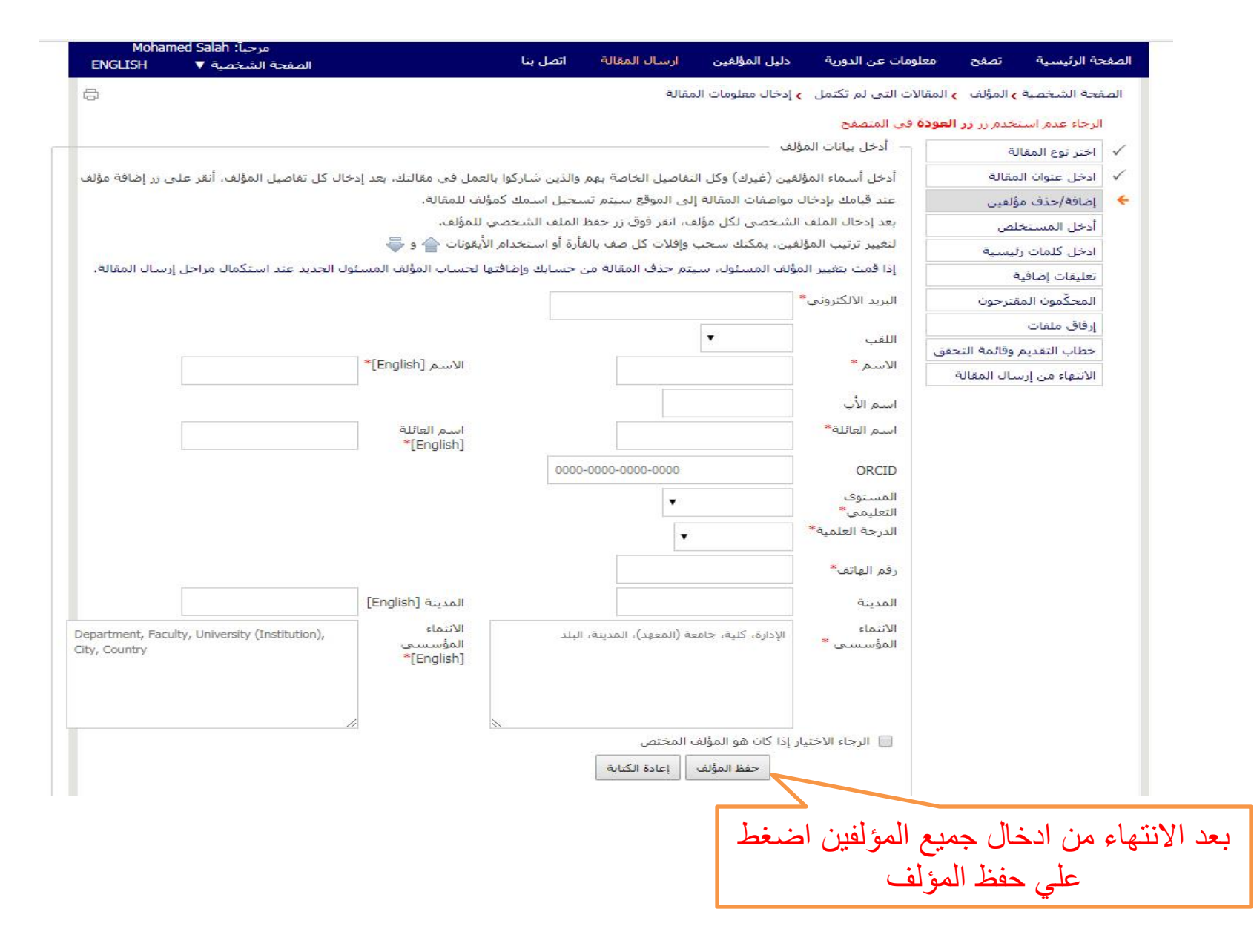

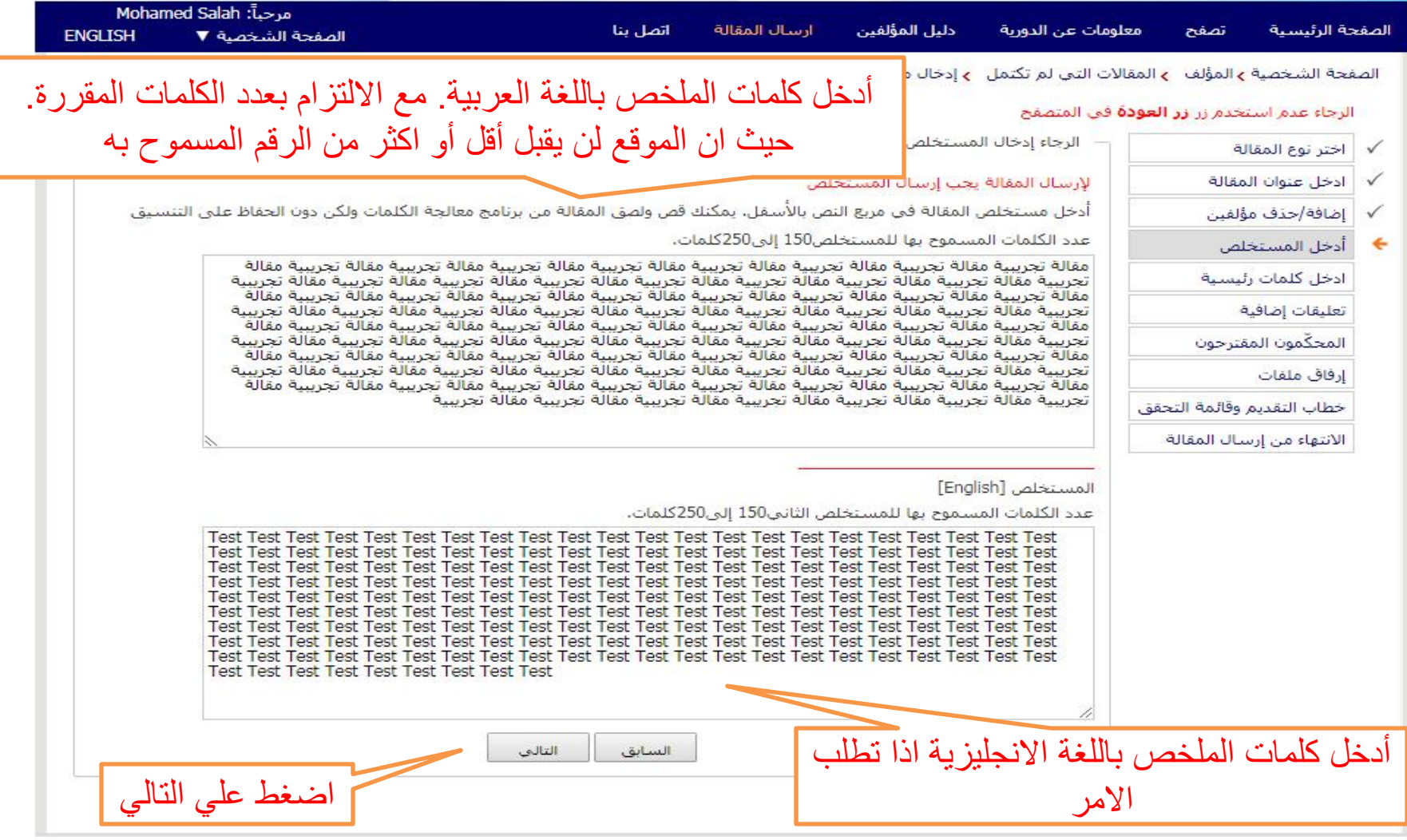

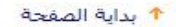

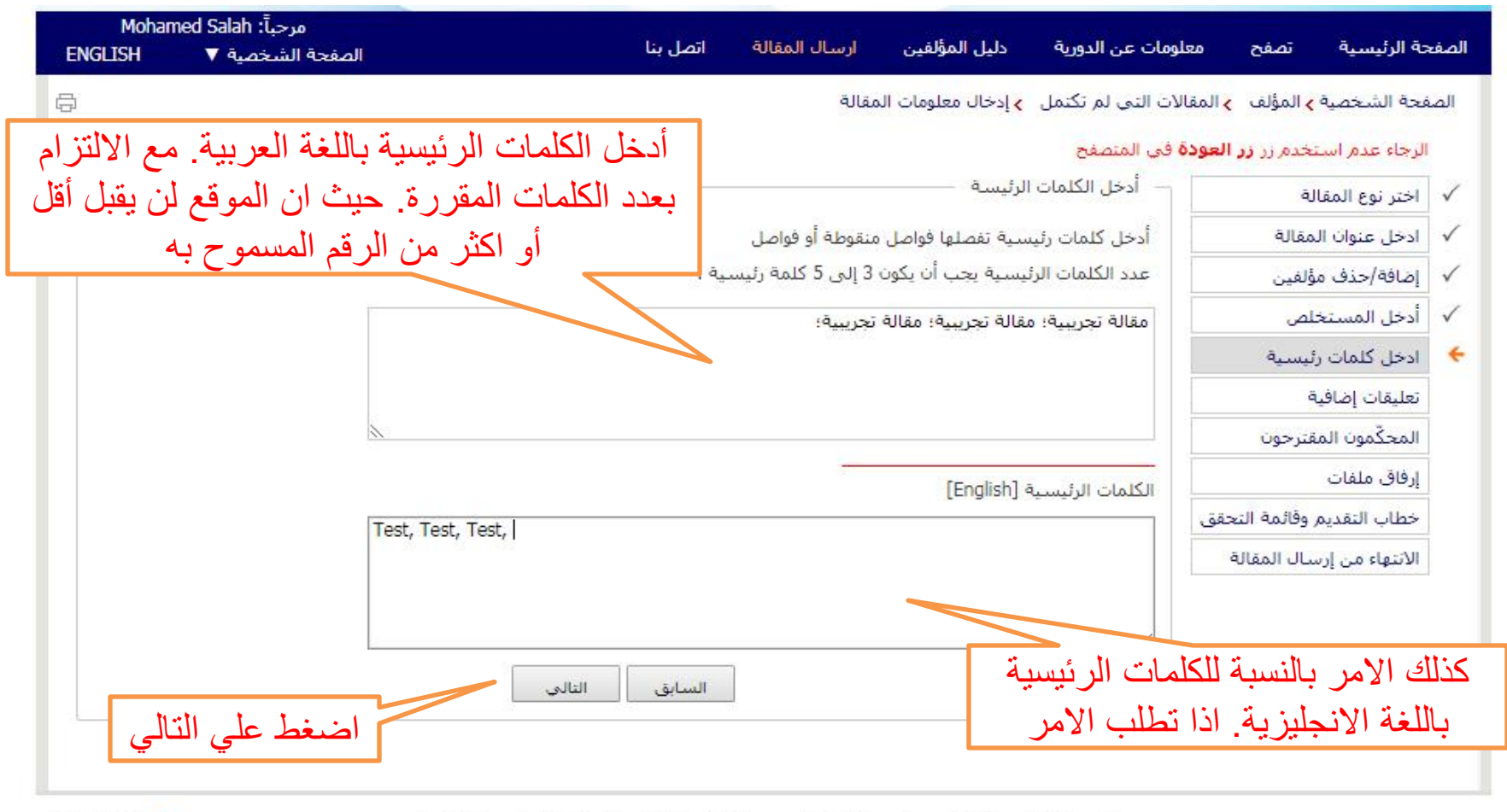

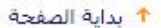

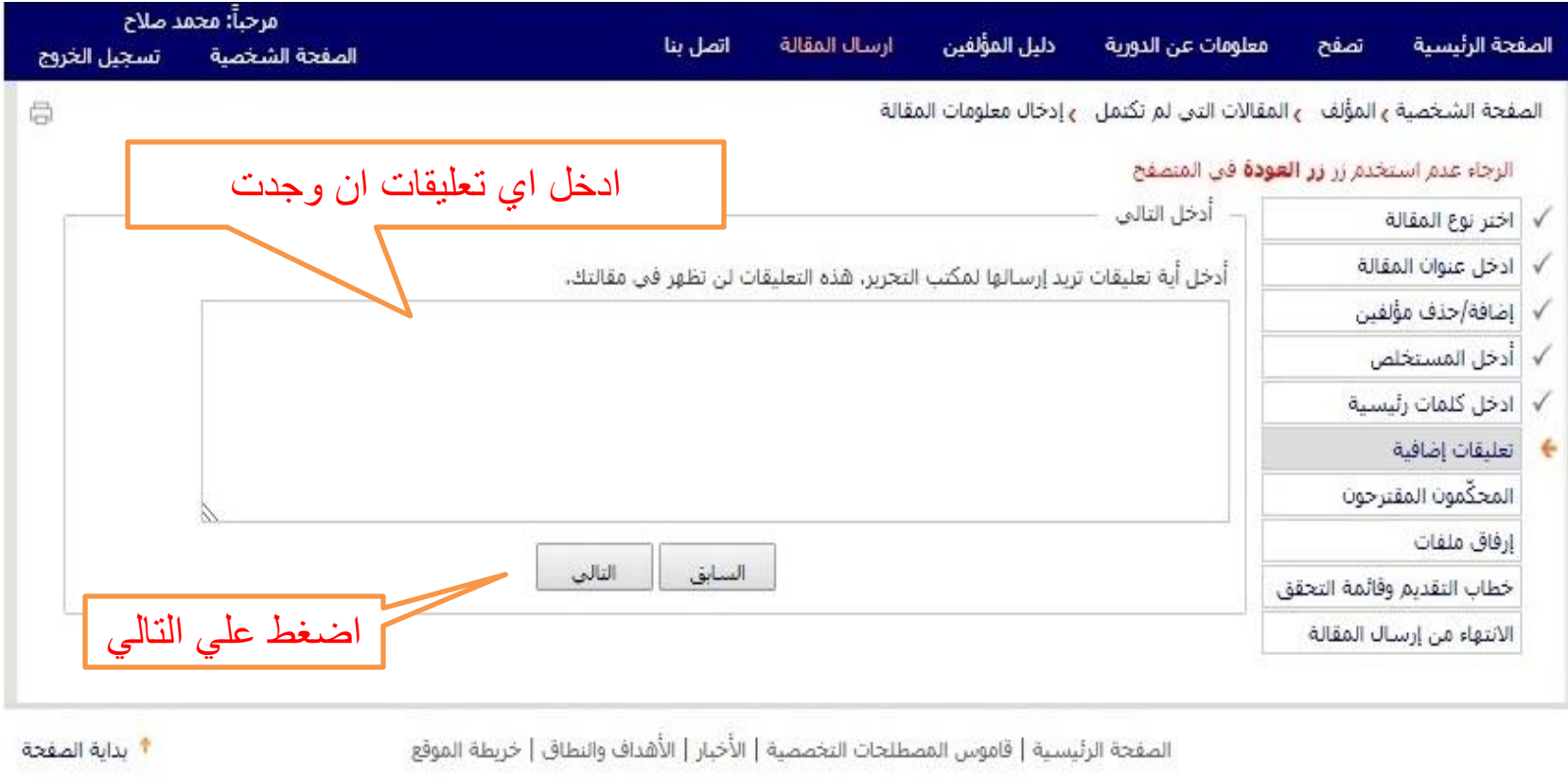

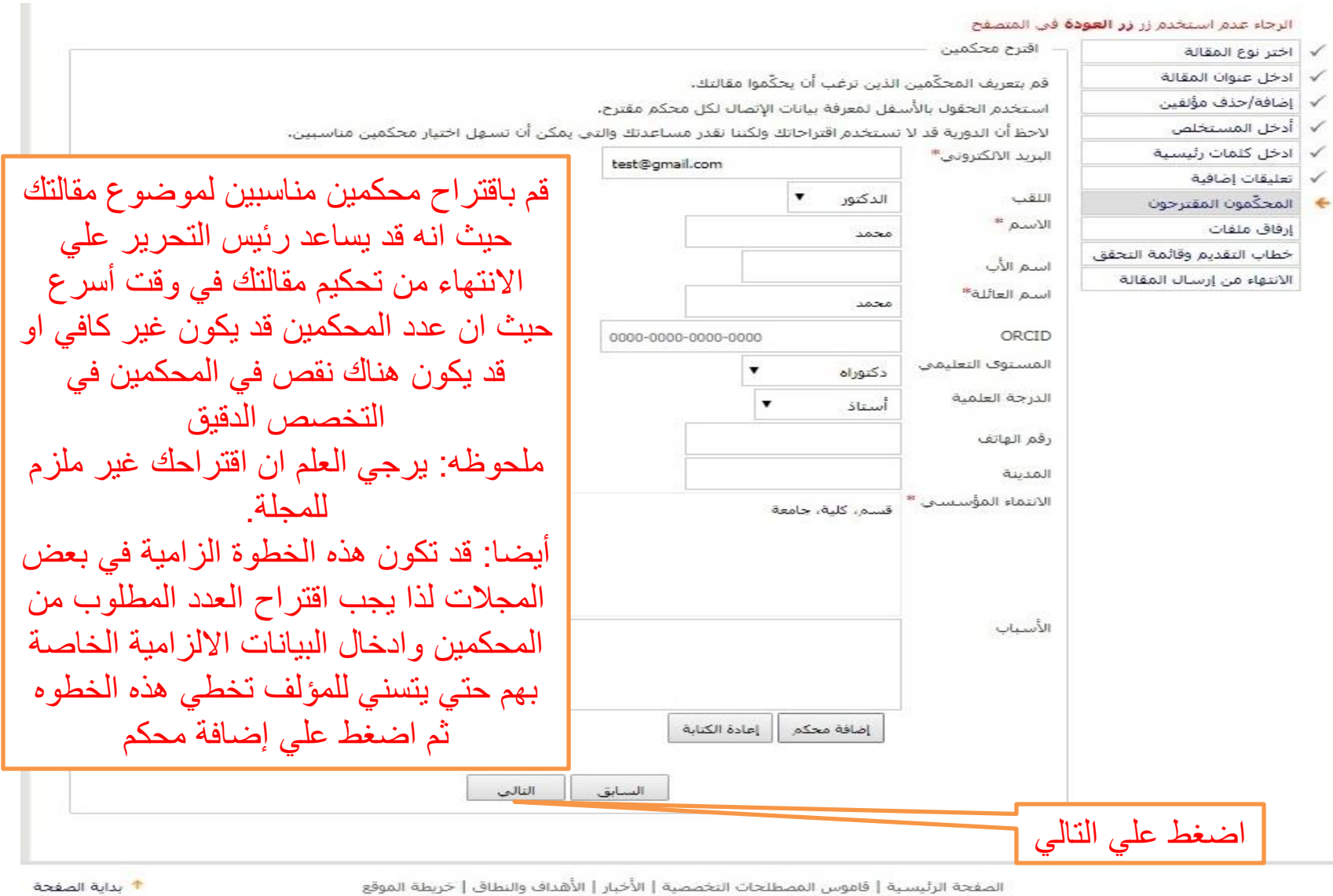

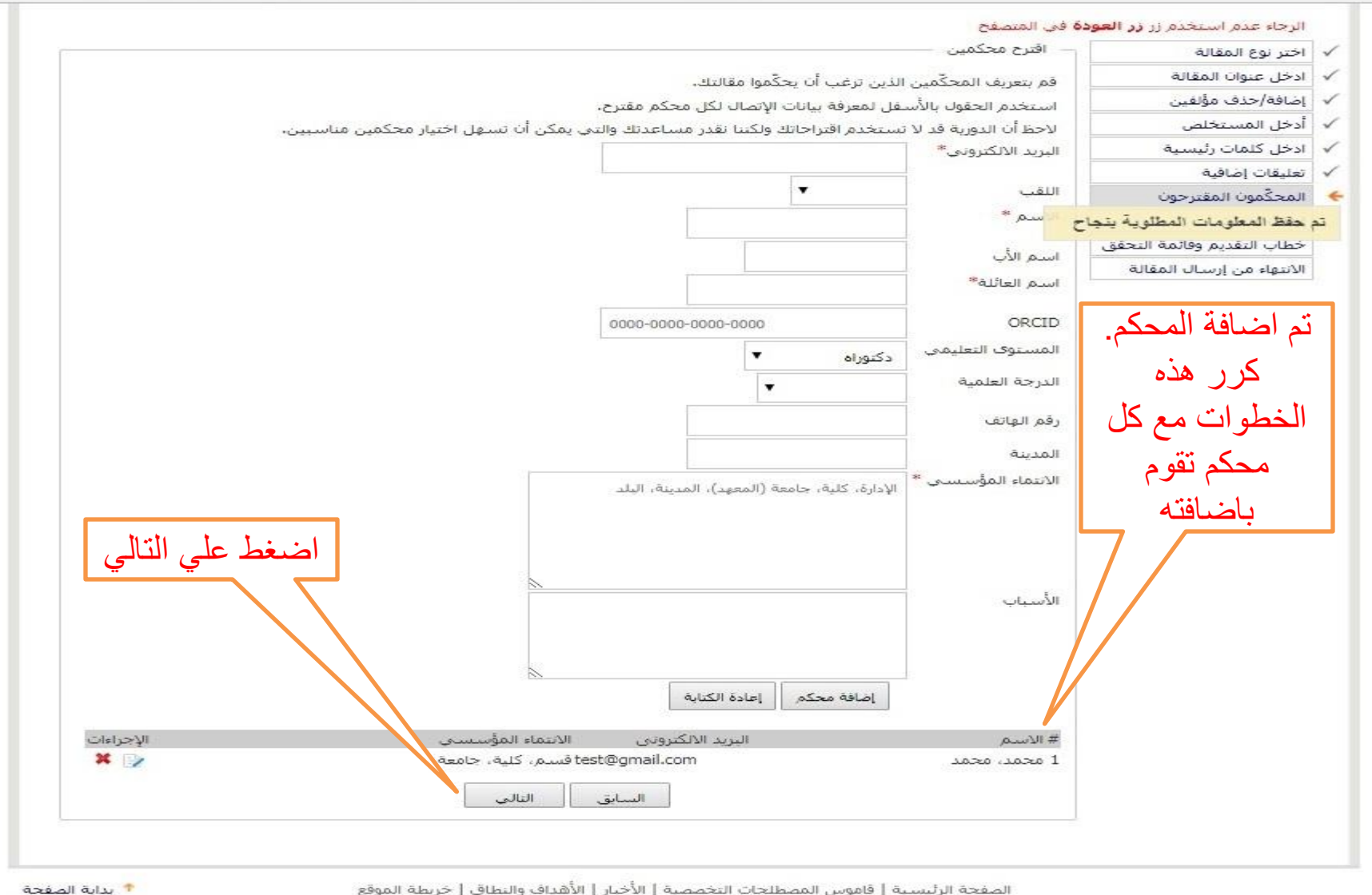

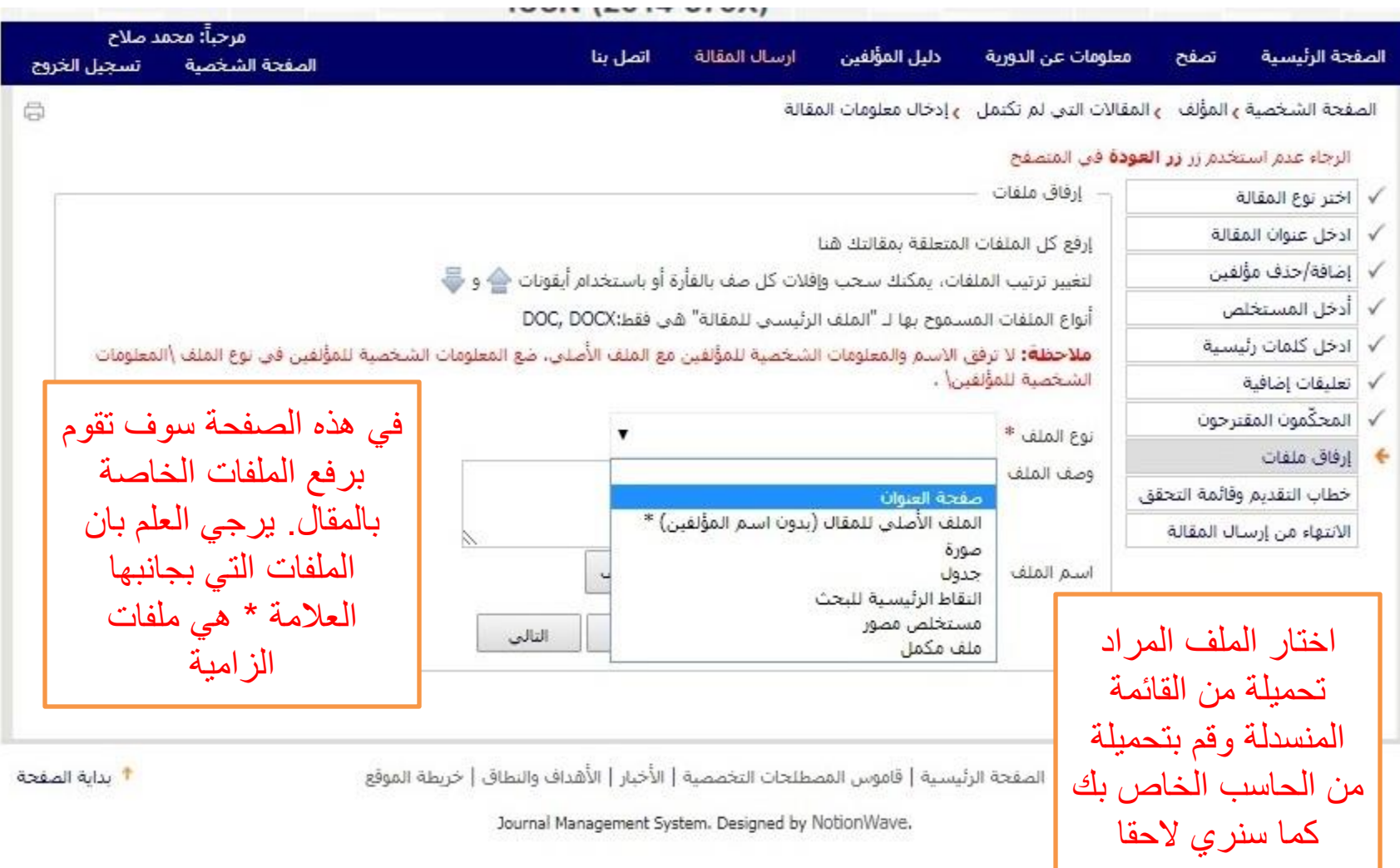

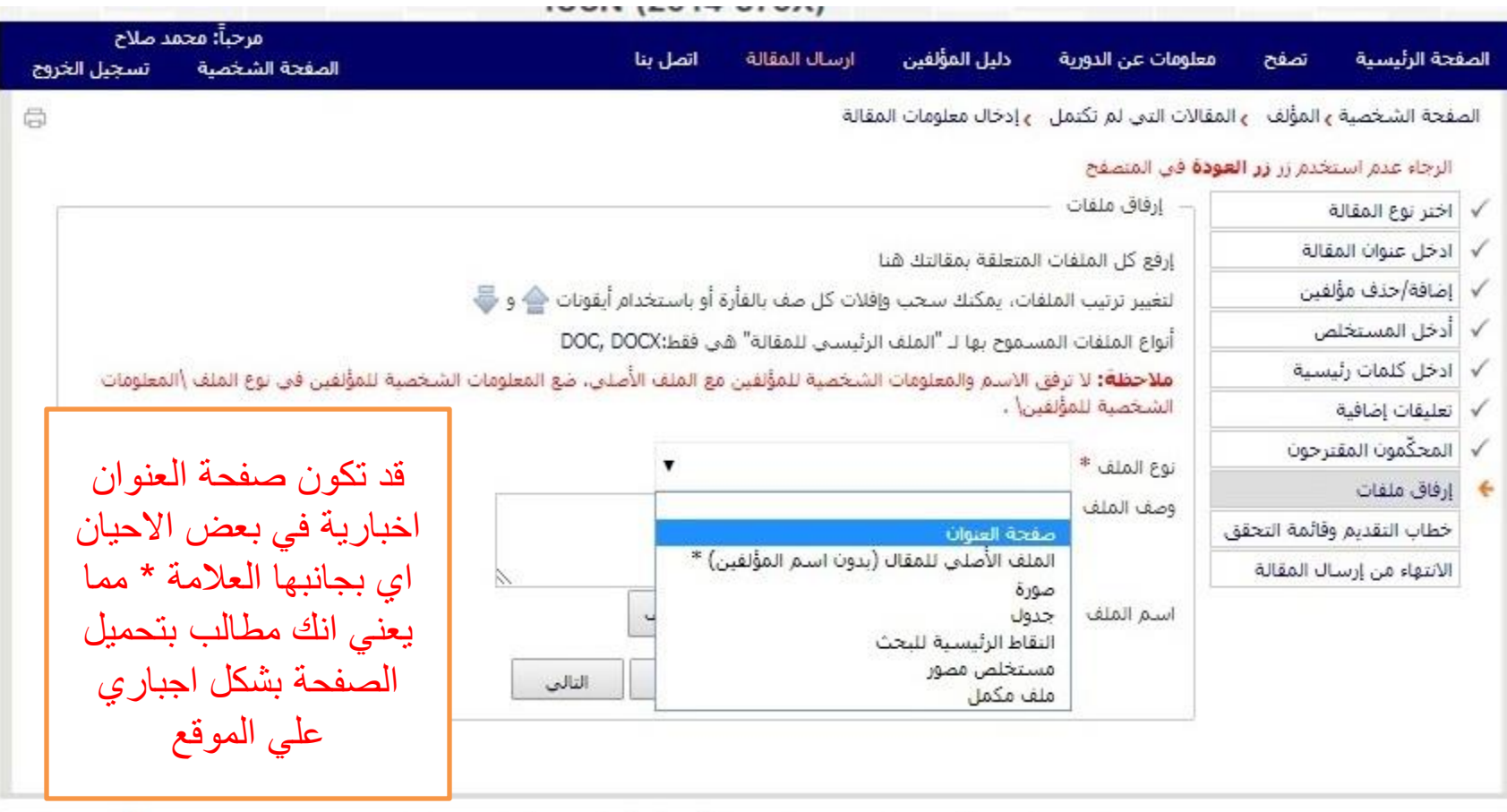

† بداية الصفحة

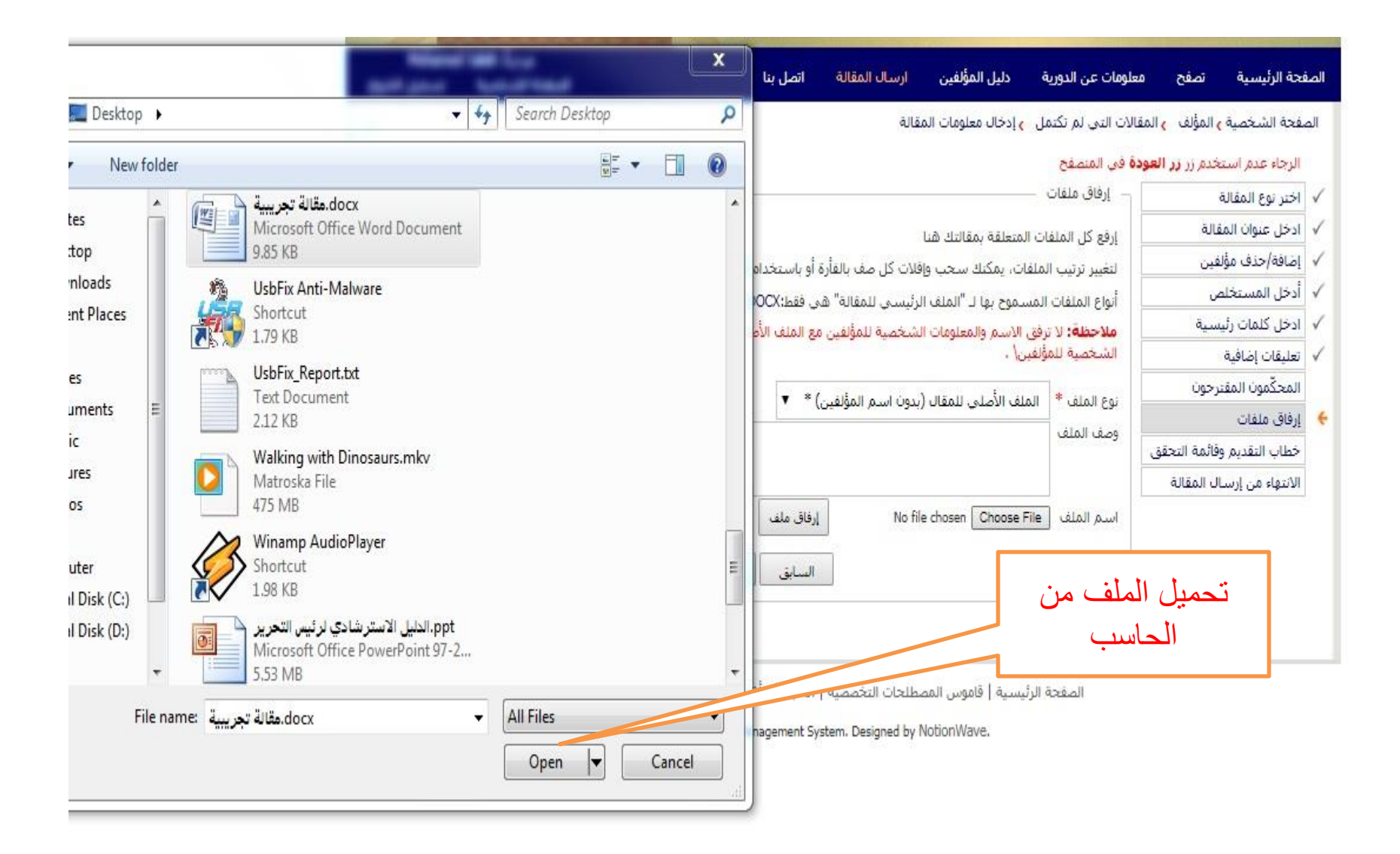

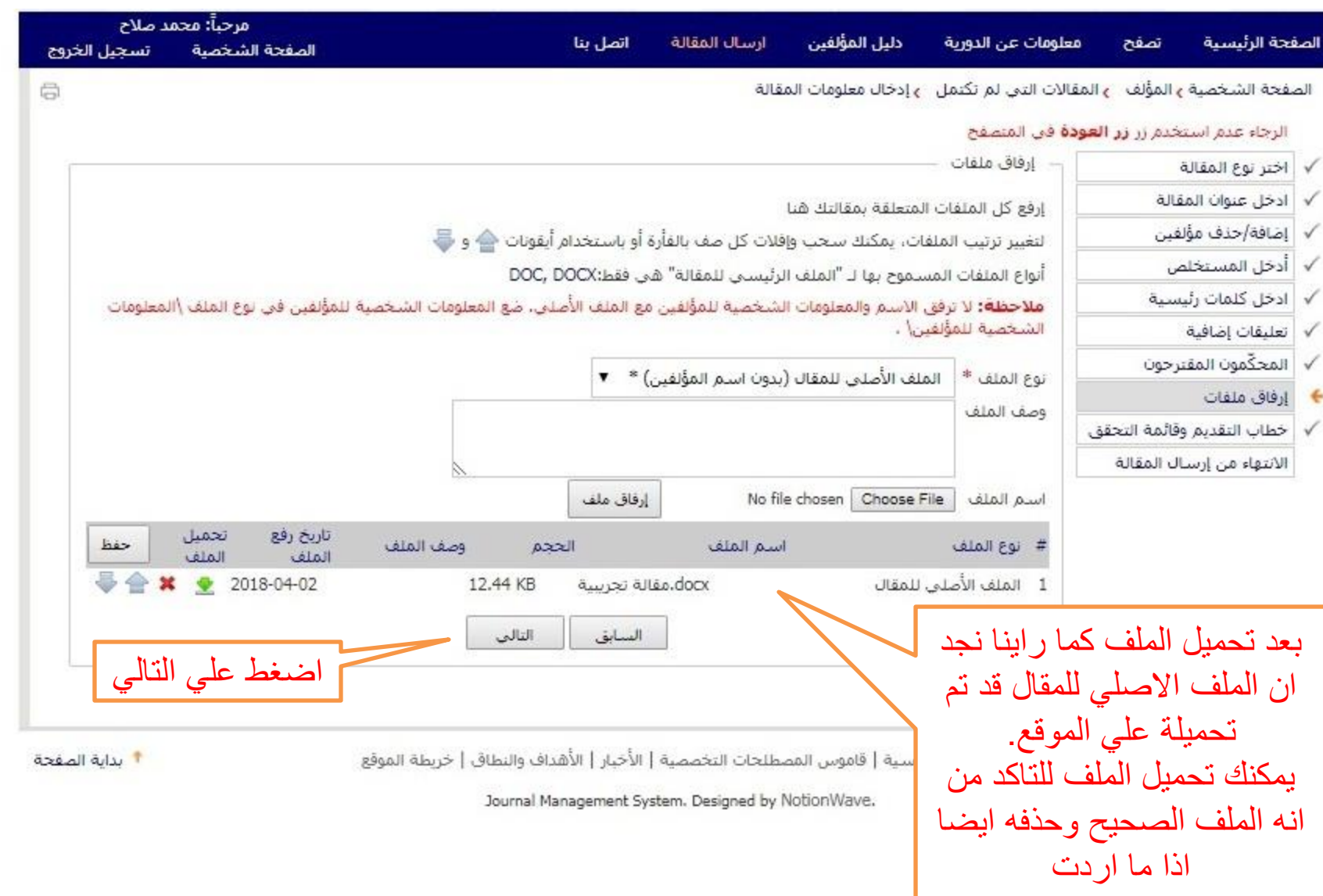

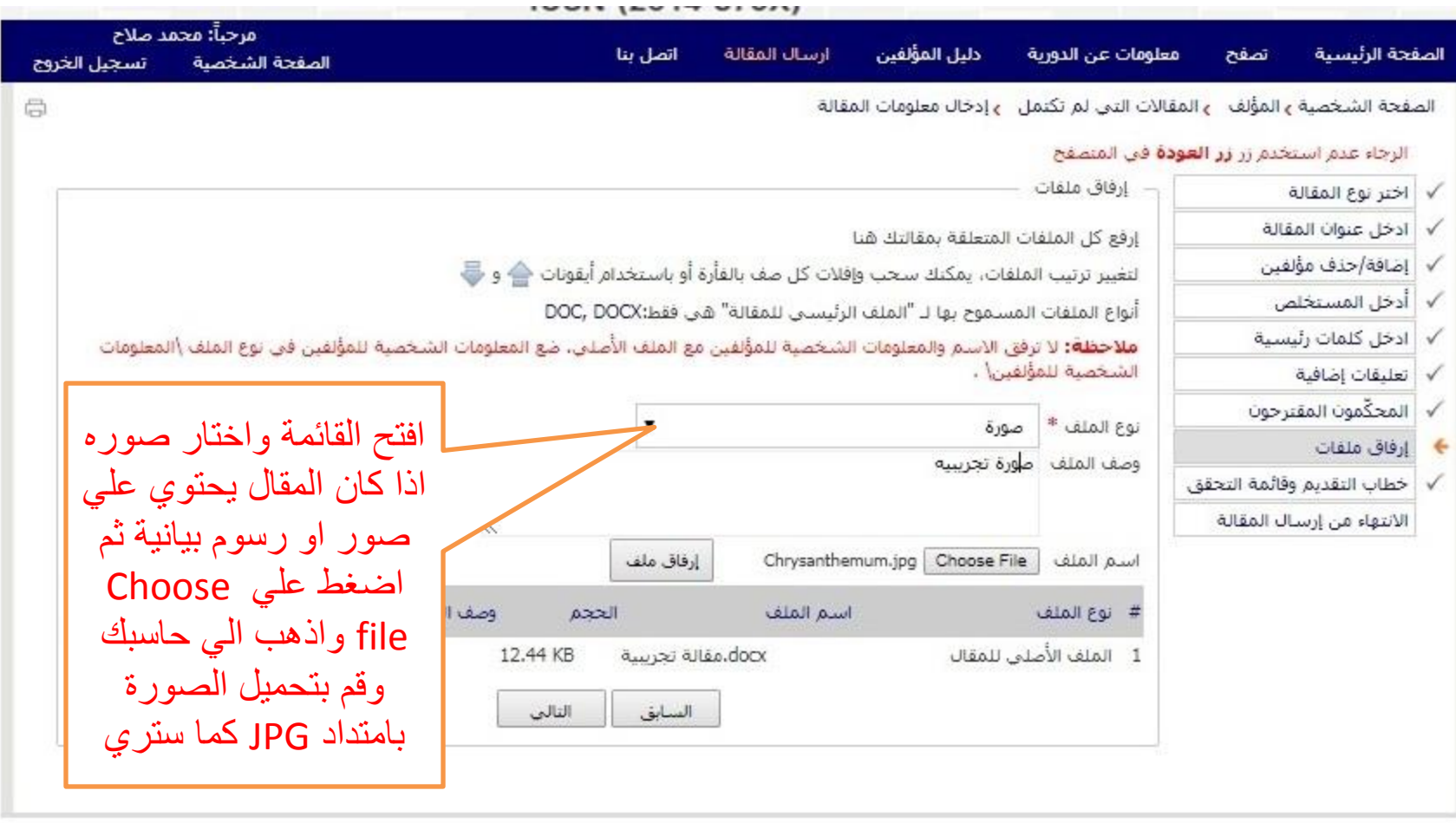

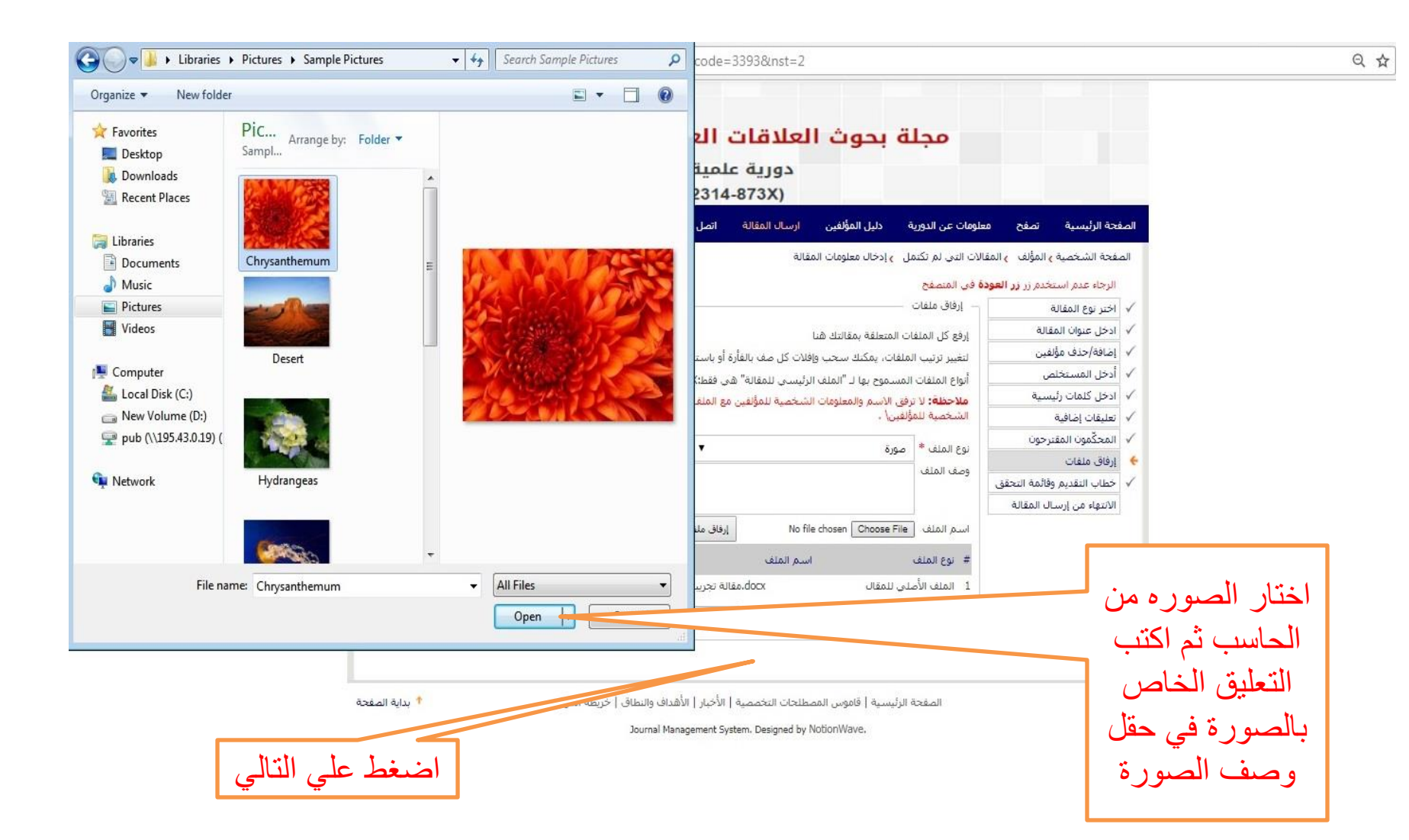

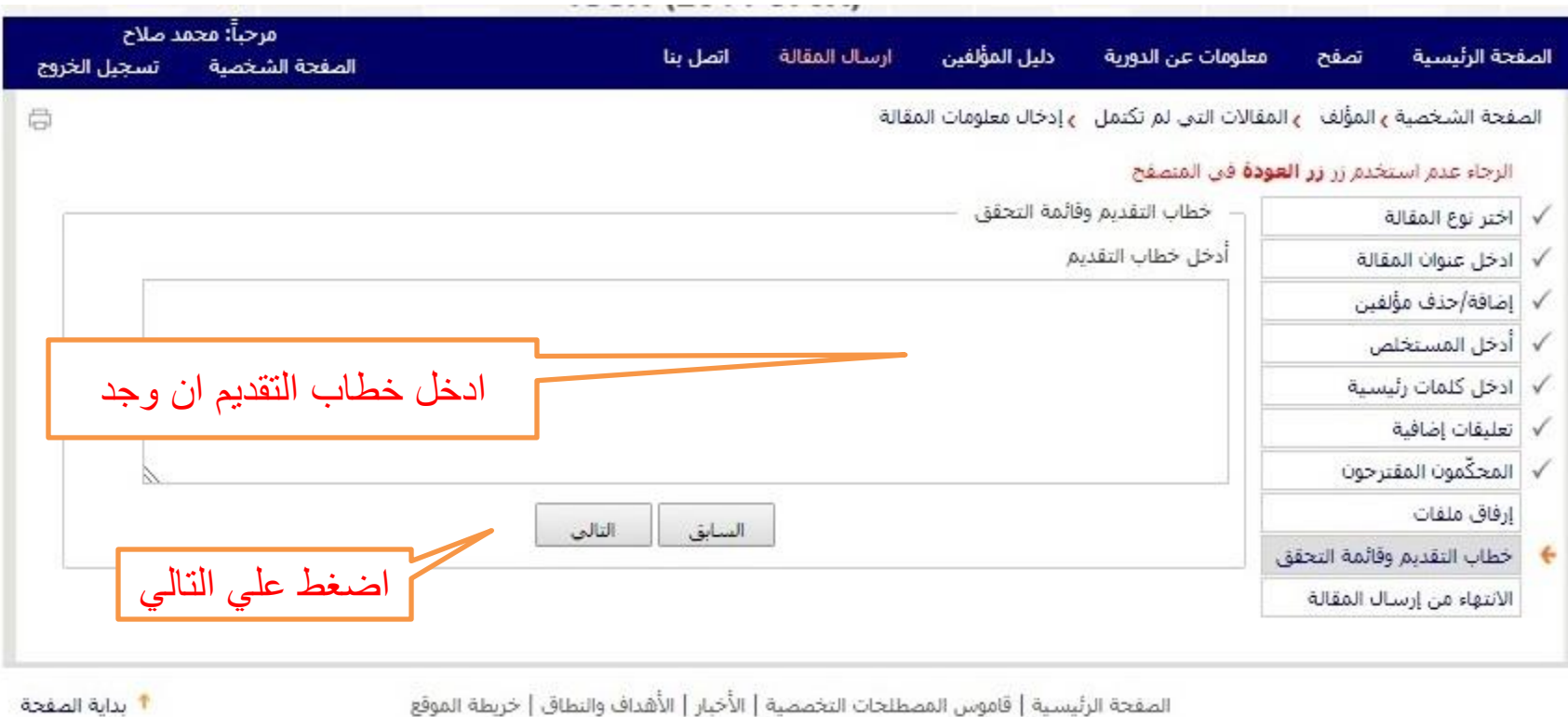

الصفحة الشخر

المطلوب واضغط علي التالي

 $\checkmark$ 

÷

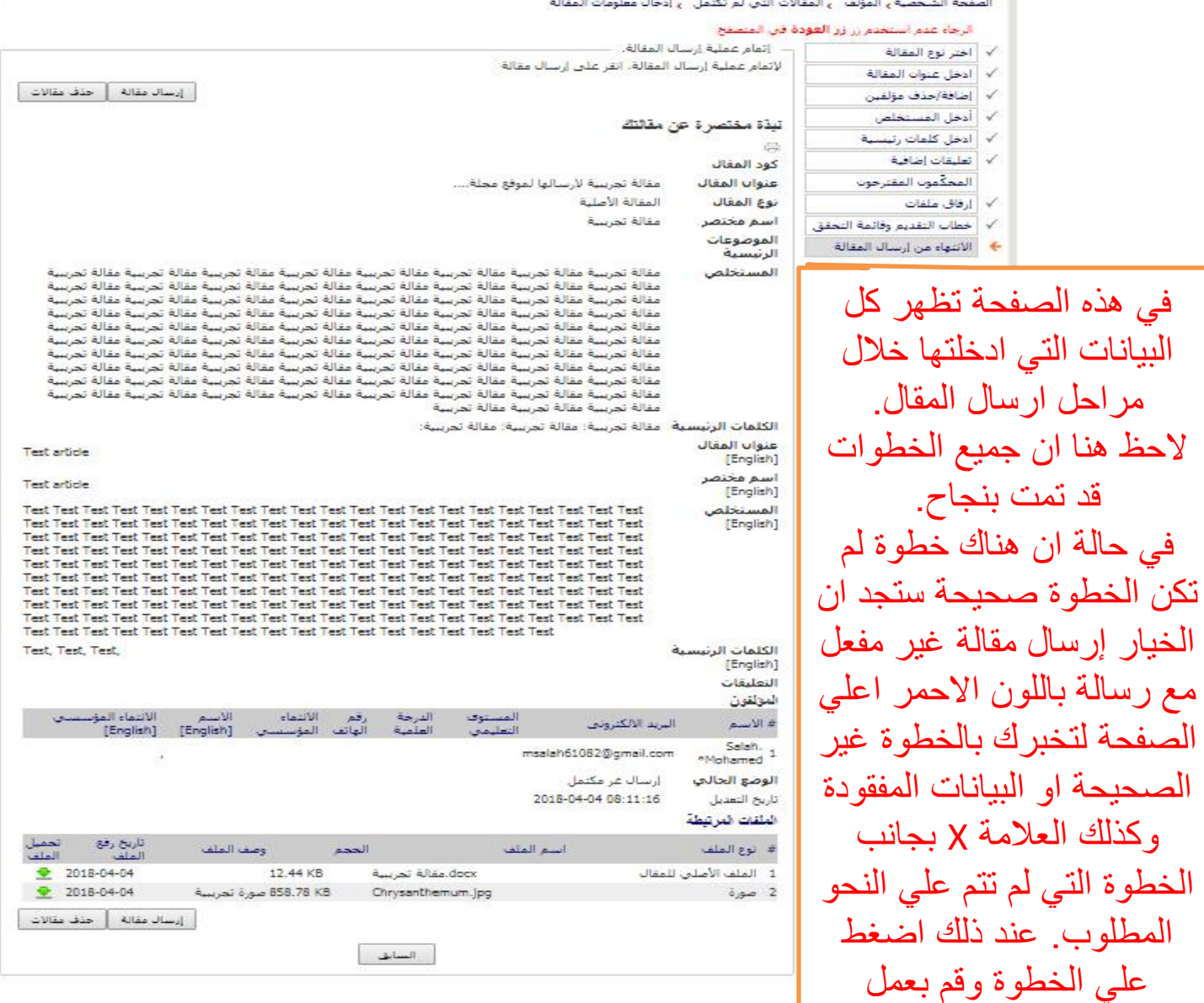

 $\overline{a}$ 

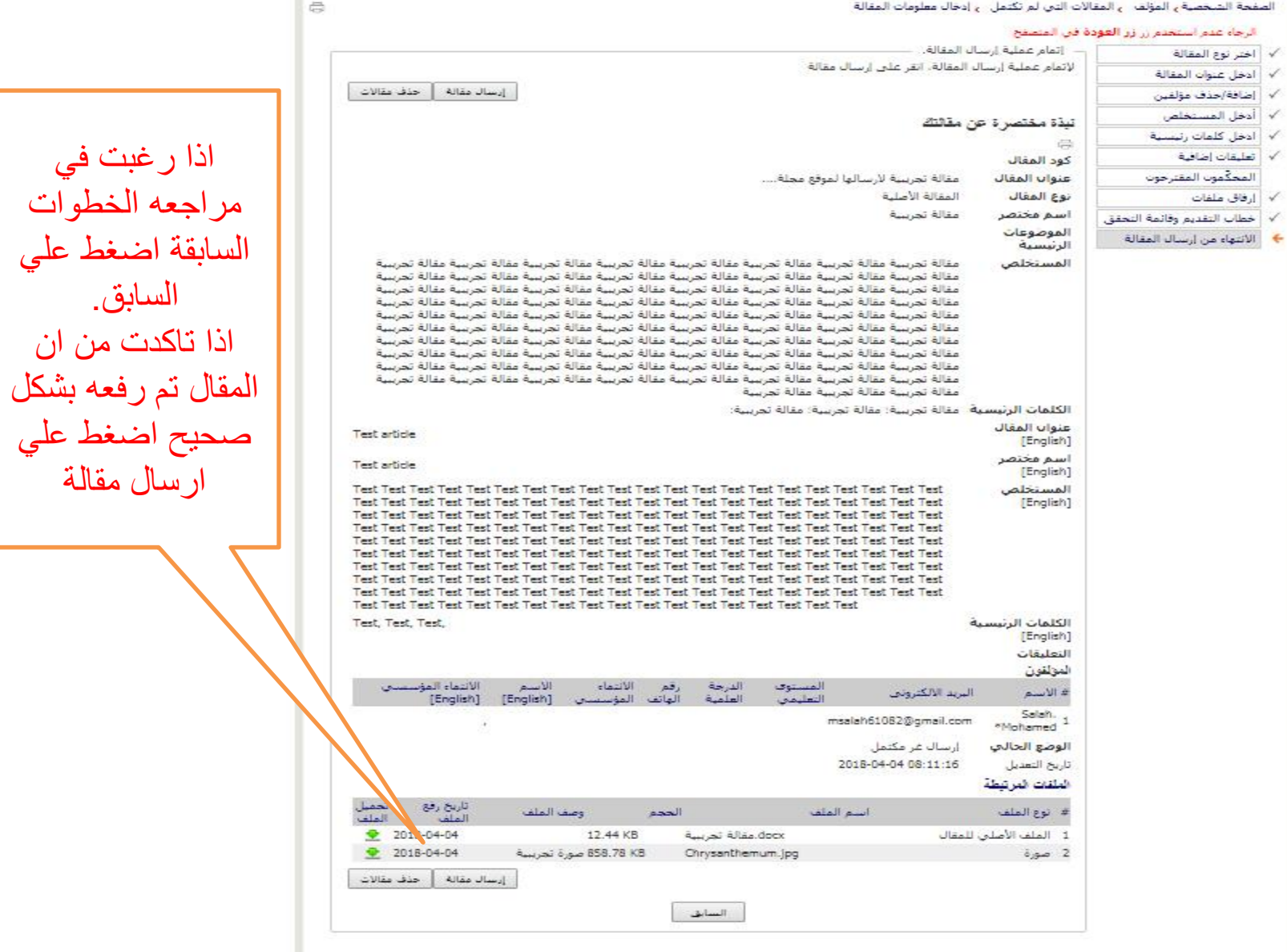

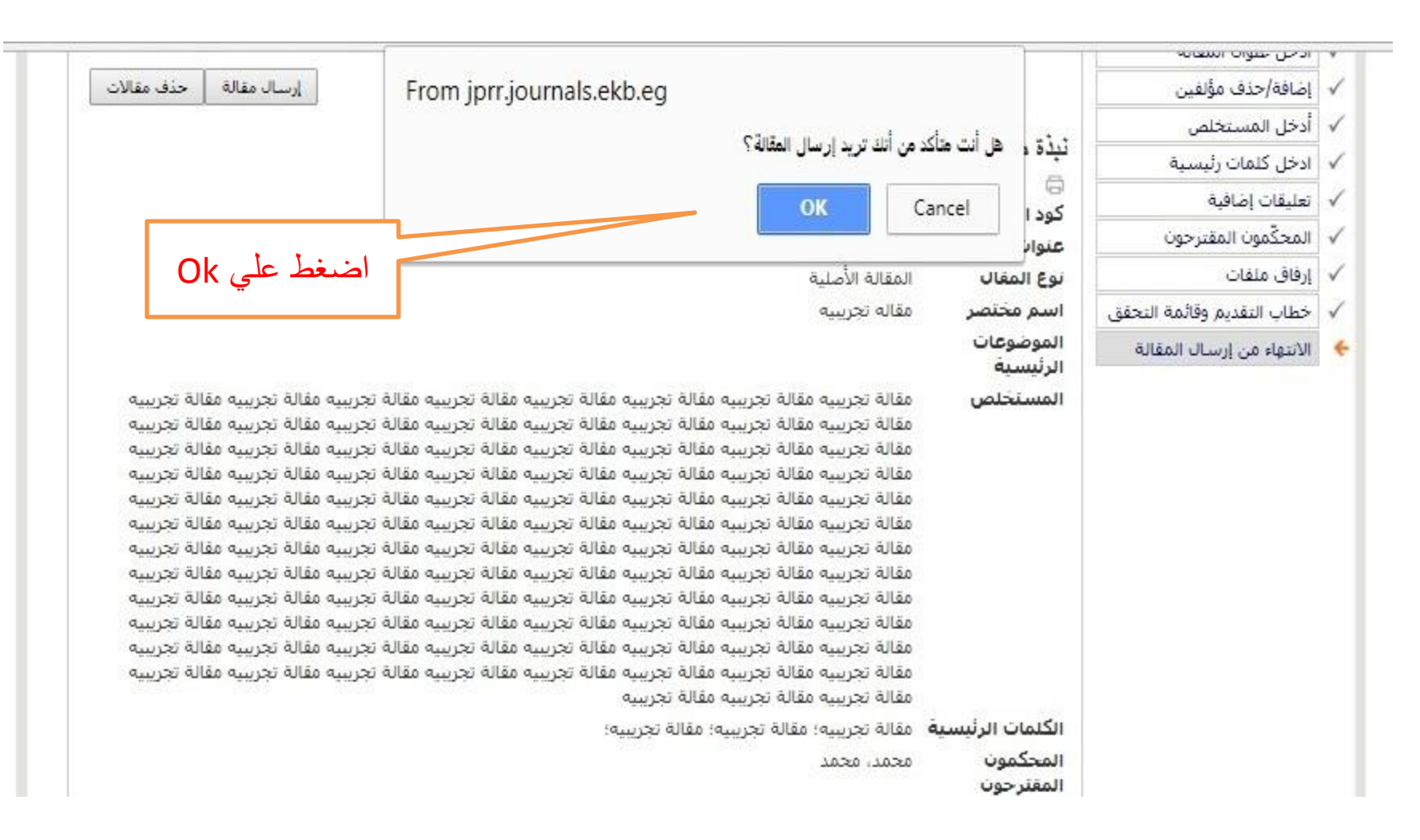

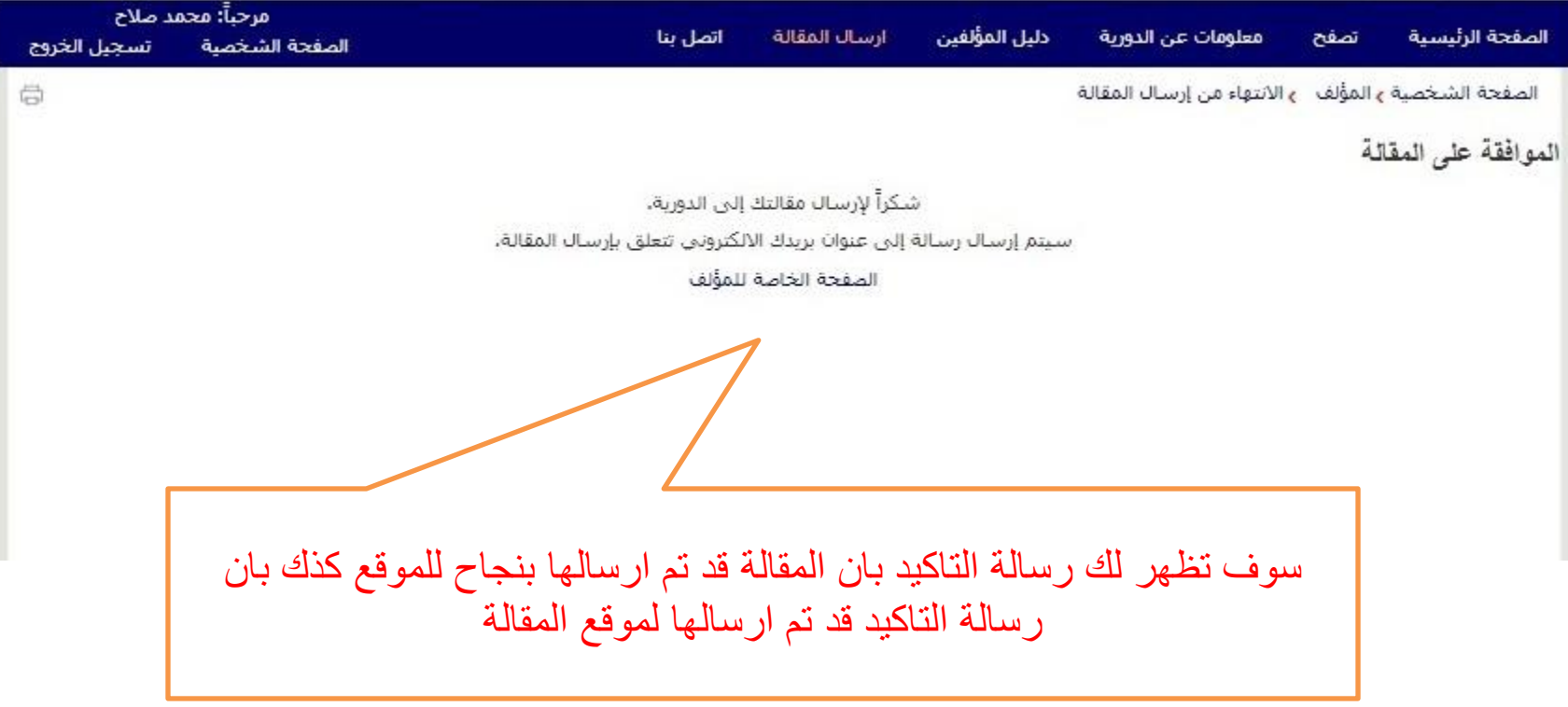

إقرار إستلام مقالة (JPRRME-1804-1000)

مجلة بحوث العلاقات العامة الشرق الأوسط و sissub@ekb.eg> msalah@sti.sci.eg  $\overline{\mathbf{v}}$ 

> زِقِمِ الْمقالَةِ: {JPRRME-1804-1000}} عنوان المقالة: {مقاله تجريبيه لارسالها لموقع مجلة ..........}

> > المؤلف: { محمد صلاح}

عزيزي {محمد صلاح}

هذه هي رسالة تأكيد من المجلة باستلام المقالة المذكورة أعلاه.

تجدر الإشارة إلى أنه سينم مراجعة المقالة بواسطه محكمين متخصصين والرجوع لسيادتكم .

برجي الثأكد من أن المخطوطة المقدمة لم ينم نشرها من قبل ولن ينم نقديمها في مكان آخر قبل اتخاذ قرار من قبل رئيس نحرير المجلة.

 $\Box$ 

Inbox x

سينَم اسأل المقالة لكم بعد الانتهاء من عملية التحكيم للرد على الاستفسارات والتعليقات التي اتيرت من المحكمين.

نود أن أغنتم هذه القرصية لأشكرك على مشاركة عملك معنار

مع الشكر

رئيس تحرير مجلة إمجلة بحوت العلاقات العامة الشرق الأوسط}

الدليل االسترشادي للمؤلف الشبكة القوميه للمعلومات - أبريل 2018

رسالة التاكيد التي تم ارسالها الي البريد االلكتروني

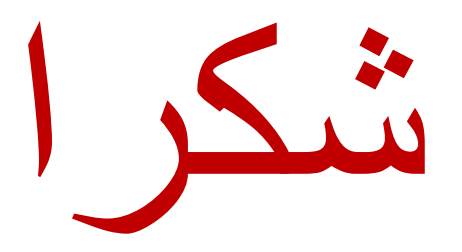